# **Відповідність FCC**

Цей пристрій відповідає частині 15 правил FCC. Шо є відповідним до наступних двох

UUUU KHP.

(1) Цей пристрій не може викликати шкілливого випромінення, і

(2) Цей пристрій повинен витримувати буль–яке опромінення, включаючи таке, яке може викликати небажаний вплив.

## Примітка:

Це устаткування було перевірено і знайдено відповідним лімітами для цифрових пристроїв  $\kappa$ ласу В, згілно з частиною 15 правил – FCC. Ці ліміти розроблені, щоб налати захист віл шкідливого опромінення в житлових примішеннях. Це устаткування генерує, використовує і може випромінювати раліочастоти і. якщо воно не встановлено і використано за інструкціями. може викликати перешколи у раліопристроях. Проте, не є гарантія, що перешкол не буле для відповідному встановленні. Якшо це устаткування викликає перешкоди радіо або прийому телебачення які можуть бути визначеними за лопомогою пілнесення-віллалення устаткування. користувач заохочується, шоб спробувати виправити це одним з наступних шляхом:

- Переорієнтуйте або перемістіть приймальну антену.
- $\bullet$ Збільште відстань між устаткуванням і приймачем.
- $\bullet$ Під`єднайте пристрій до іншої, ніж приймач, розетки,
- Проконсультуйтеся у ділера або випробуваного фахівця в радіо/TV.

Використання захишеного кабелю вимагається у відповідності з лімітами Класу підчастини В частини 15 FCC правил.

Не вносіть ніяких змін або модифікацій до устаткування крім визначених в керівництві. Якщо такі зміни або модифікації були внесені. Ви маєте право вимагати припинення використання устаткування.

# **ІНФОРМАЦІЯ ПРО ТОРГОВІ МАРКИ**

- Microsoft<sup>®</sup> та Windows® зареєстровані товарні знаки корпорації Microsoft.
- Pentium<sup>®</sup> зареєстрований товарний знак корпорації Intel.
- Macintosh зареєстрований товарний знак корпорації Apple Computer
- $\bullet$  SD<sup>TM</sup>  $\epsilon$  торговою маркою.
- Інші назви та продукти можуть бути торговими марками або зареєстрованими товарними знаками їхніх відповідних власників.

# **СЛУЖБА ПІДТРИМКИ КОРИСТУВАЧІВ (на території СНД)**

Якщо в цій інструкції у вас виникнуть питання, відповіді на які ви не знаєте, будь-ласка, зв'яжіться зі Службою підтримки користувачів

- через сайт http://ufo.ua
- електронну адресу info@ufo.foto.ua
- $-$  за телефоном 8-800-501-64-30 (по Україні з міськи апаратів дзвінки безкоштовні).

# ІНСТРУКЦІЇ З БЕЗПЕКИ

Прочитайте і зрозумійте всі Попередження і Обережно перед використанням цього продукту.

# **ПОПЕРЕДЖЕННЯ**

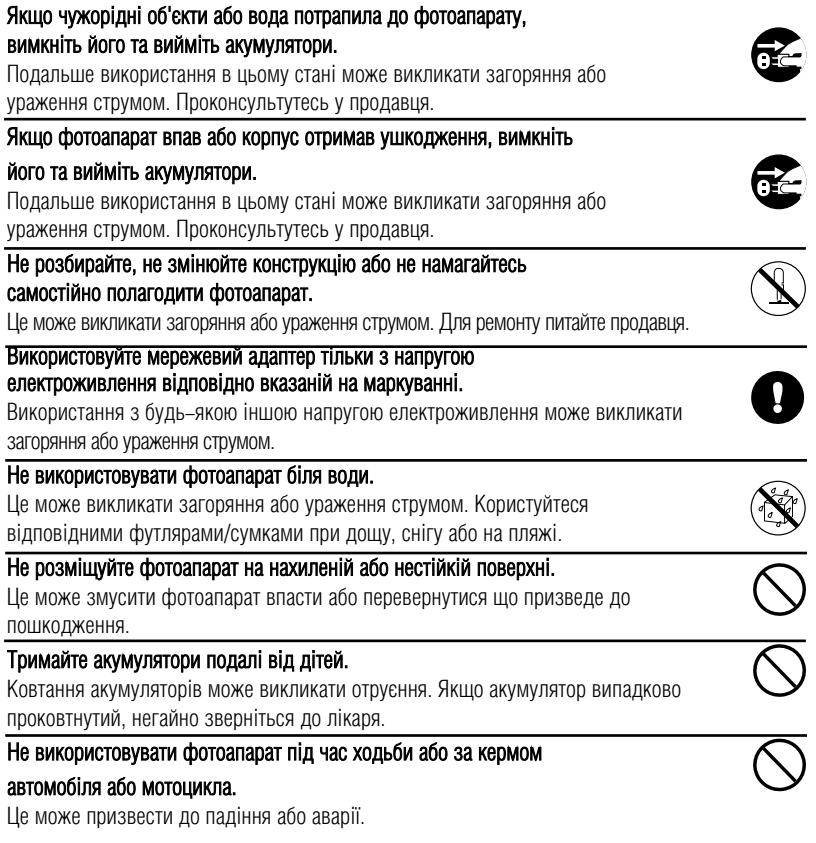

# **ОБЕРЕЖНО**

# Обережно вставте акумуляторизвертаючи увагу на полярність (+ або -) контактів.<br>Вставка акумуляторів з переверненою полярністю може викликати

вогонь і пошкодження, або псування навколишніх областей завдяки розриву акумулятора або течії.

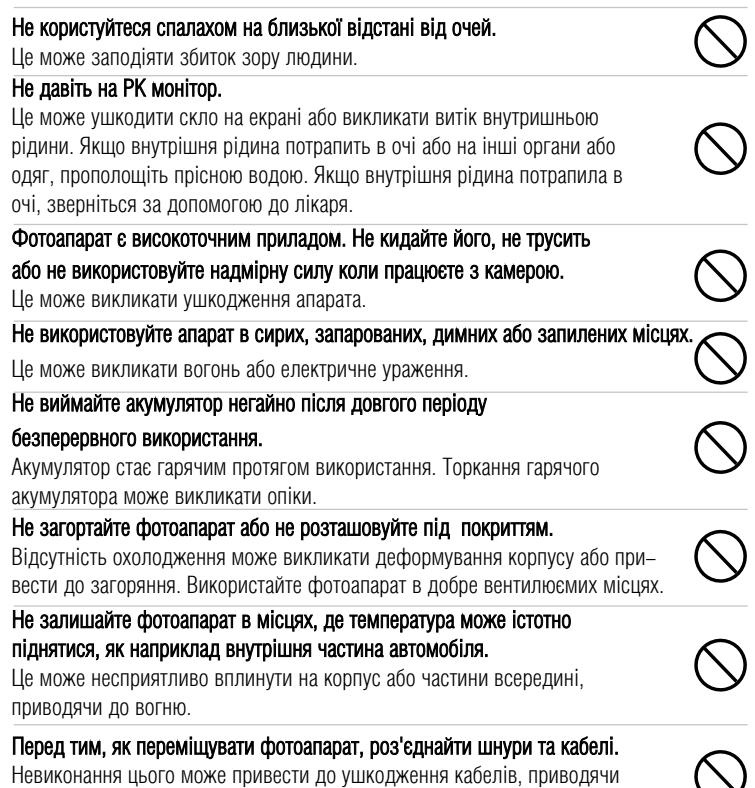

до вогню і електричного ураження.

# **Примітки з використання акумуляторів**

При використанні акумуляторів уважно прочитайте та строго дотримуйтесь **Інструкцій з** Безлеки і приміток. що наведені нижче:

• Використовуйте тільки визначені елементи живлення (1050 мАг, 3,7 В)

• Уникайте використання акумуляторів за надзвичайно холодними умовами оскільки низькі температури можуть скоротити життя акумулятора і зменшити пролуктивність choroanapara.

• Якшо ви використовуєте нові акумулятори, або такі, які не були використані значний проміжок часу (виключаючи використання акумуляторів, які мають просрочену лату використання) може вплинути на кількість знімків, які можуть бути отриманимим. Таким чином, для збільшення продуктивності і тривалісті життя, ми рекомендуємо повністю зарялити та розрялити акумулятор як мінімум олин раз перел використанням.

• Акумулятор може бути теплим при безперервному використанні фотоапарата. Це є нормальним і безпечним станом.

• Якшо ви не використовуватимете акумулятори довгий період часу, виймайте їх з anapaty для запобігання витіку або корозії.

• Якщо акумулятор не буде використаний довгий період часу, зберігайте його у розрядженому стані. Якшо акумулятор прибуває довго в повністю зарядженому стані його продуктивність може бути зниженою.

- Завжди тримайте контакти в незабрудненому стані.
- $\bullet$   $\alpha$   $\beta$  ризик вибуху, якщо акумулятор замінений некоректно.
- Використані акумулятори розташовуйте відповідно інструкціям.

# **ЗМІСТ**

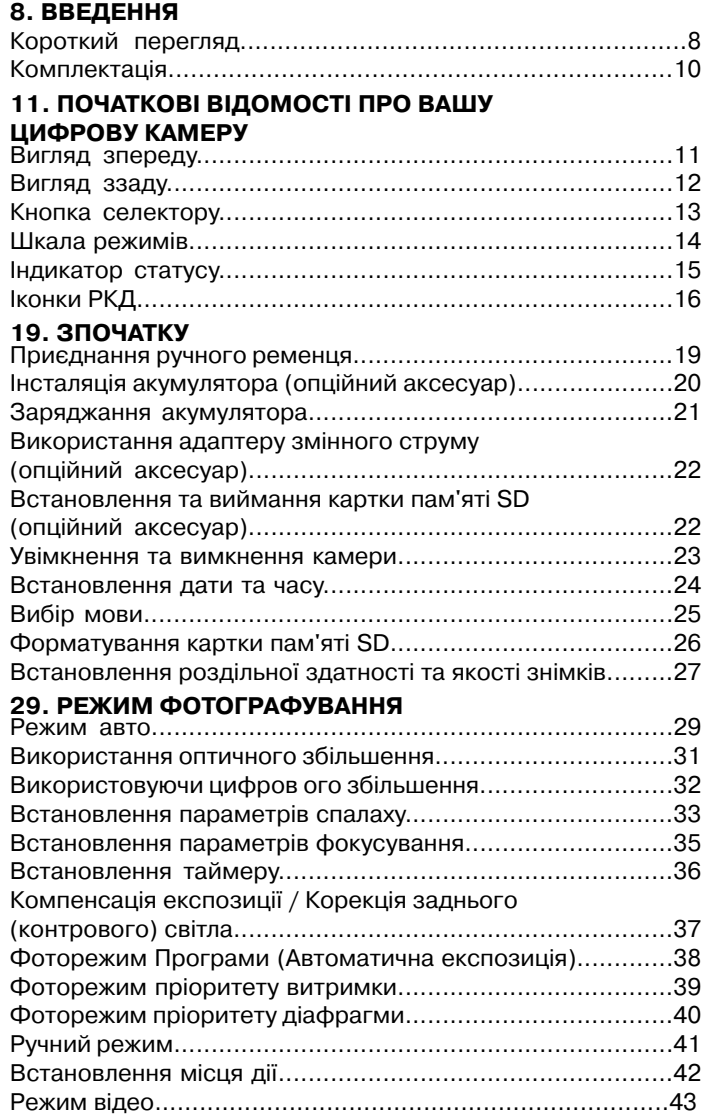

### **44. РЕЖИМ ВІДТВОРЕННЯ**

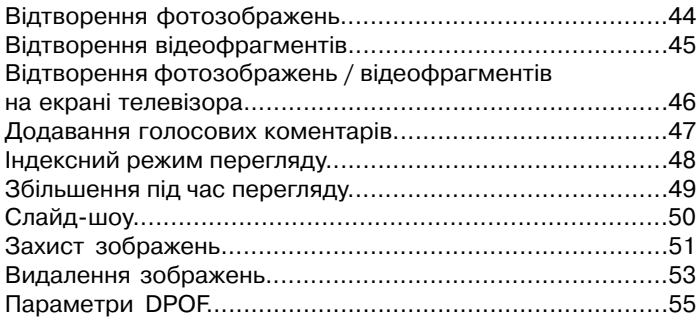

### **57. ПУНКТИ МЕНЮ**

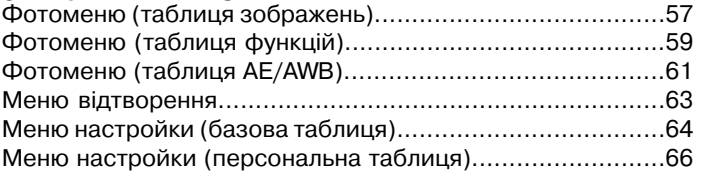

#### **67. ПЕРЕНЕСЕННЯ ЗАПИСАНИХ ЗОБРАЖЕНЬ ТА ВІДЕОФРАГМЕНТІВ У КОМП'ЮТЕР**

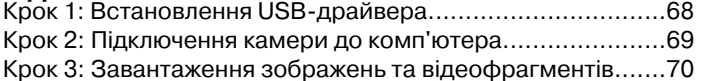

**71 СПОЛУЧЕННЯ ФОТОАПАРАТА БЕЗПОСЕРЕДНЬО З**  ПРИНТЕРОМ ДЛЯ ДРУКУ ЗОБРАЖЕНЬ (ФУНКЦІЯ РІСТ-**BRIDGE )** 

**73 ІНСТАЛЯЦІЯ FOTO EXPLORER**

```
74 ІНСТАЛЯЦІЯ FOTO EXPRESS
```
**75 ПІДКЛЮЧЕННЯ КАМЕРИ ДО ІНШИХ ПРИСТРОЇВ**

**76 ТЕХНІЧНІ ХАРАКТЕРИСТИКИ КАМЕРИ**

#### **78 ВИРІШЕННЯ ПРОБЛЕМ**

# **ВВЕДЕННЯ**

### Короткий перегляд

Вітаємо з Вашою покупкою нового цифрового фотоапарата. Отримання високоякісних цифрових зображень є швидким і легким з цим сучасним апаратом. Обладнаний 8.1 мегаліксельною ССD матрицею цей апарат здатний захоплювати зображення з

роздільною здатністю до 3264 х 2448 пікселів.

Інші важливі особливості фотоапарату включають наступне:

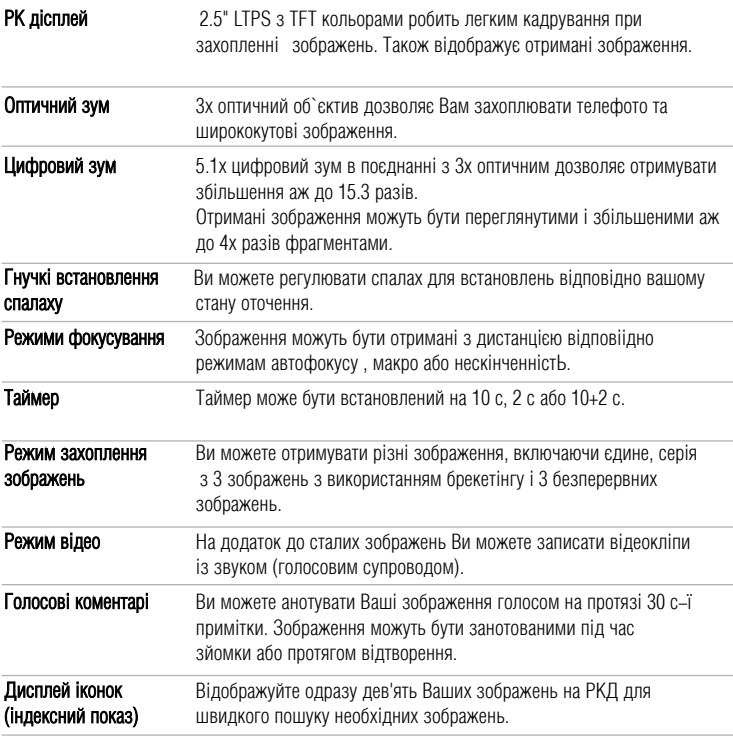

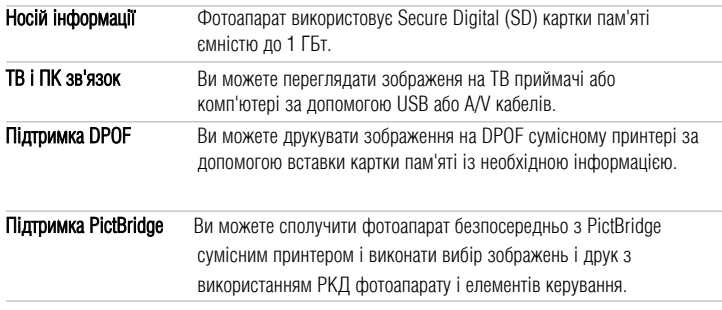

# Комплектація

Старанно розпакуйте Ваш комплекту і переконайтесь, що Ви маєте наступні елементи:

- Цифрова камера
- A/V кабель
- $\blacksquare$  USB кабель
- Інструкція користувача
- CD-ROM з програмним забезпечення
- $P$ емінець
- $CVMKA$

### Необов'язкові аксесуари:

- $\blacksquare$  Картка пам'яті SD
- Мережевий адаптер змінного струму
- Пітій йонні акумулятори
- Зарядний пристрій

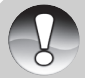

Аксесуари і компоненти можуть варіюватись розпоасюджувачем.

**ПРИМІТКИ** 

# **ПОЧАТКОВІ ВІДОМОСТІ ПРО ВАШУ ЦИФРОВУ КАМЕРУ**

### **Вигляд зпереду**

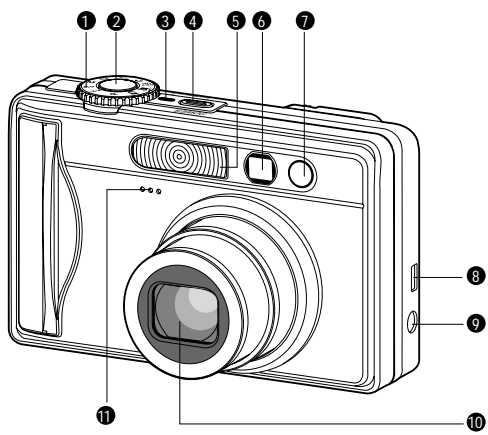

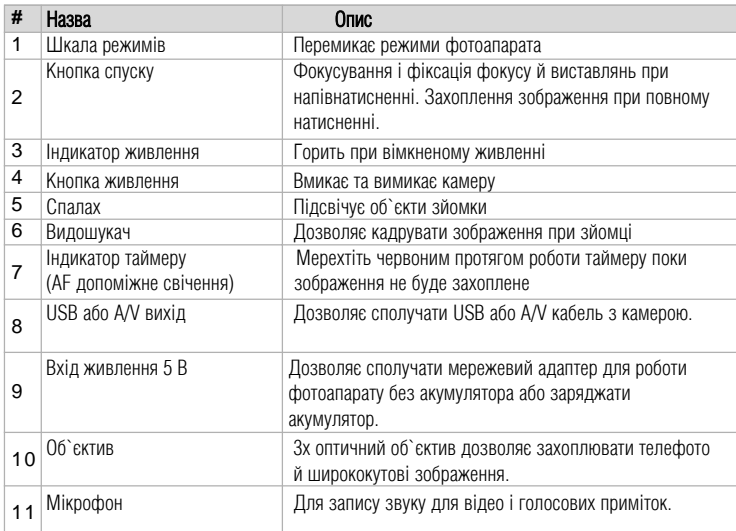

### **Вигляд ззаду**

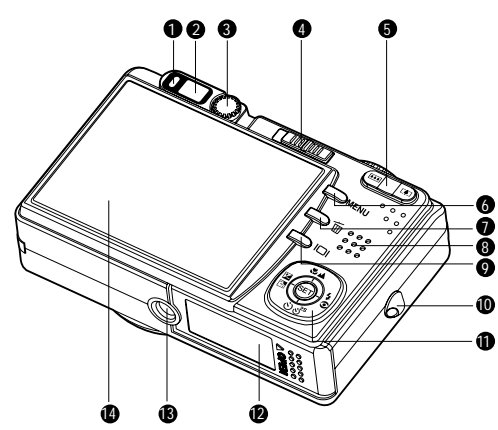

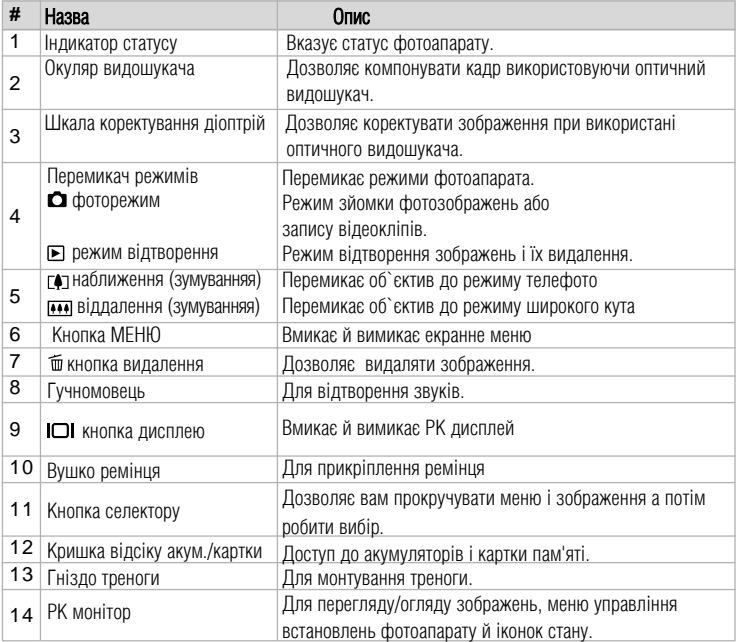

# **Кнопка селектору**

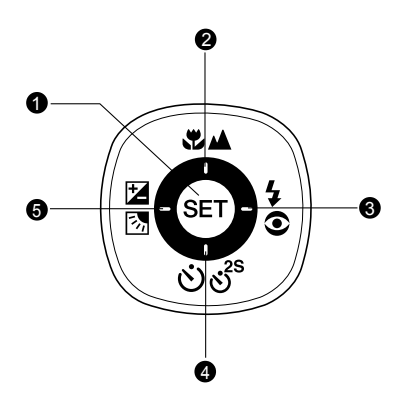

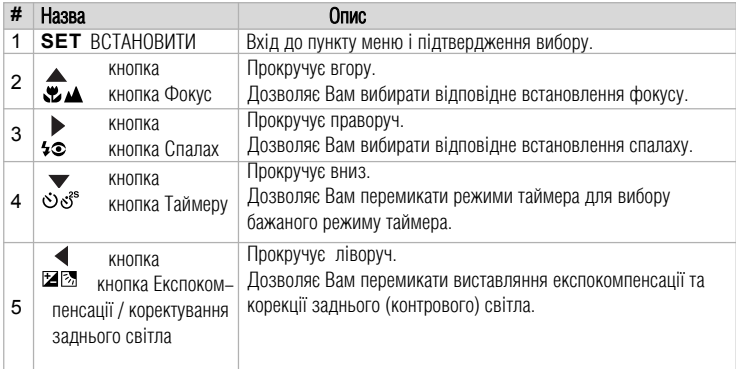

# **Шкала режимів**

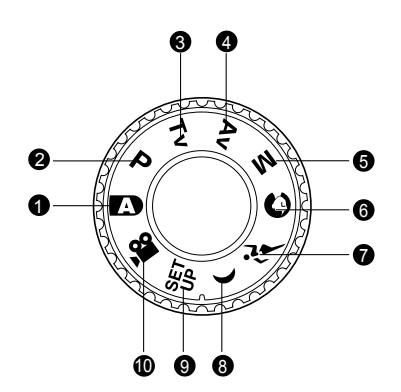

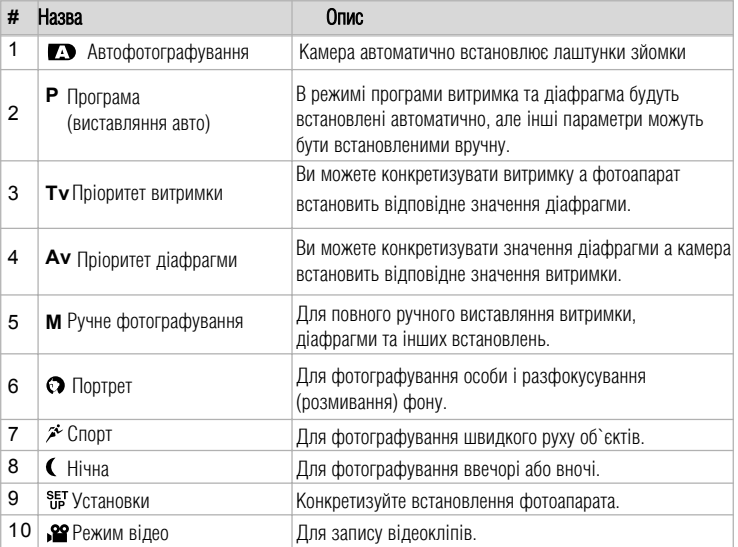

### Індикатор статусу

Індикатор вказуює поточний стан фотоапарата. Стан індикатору змінюється в залежності від змін роботи фотоапарата.

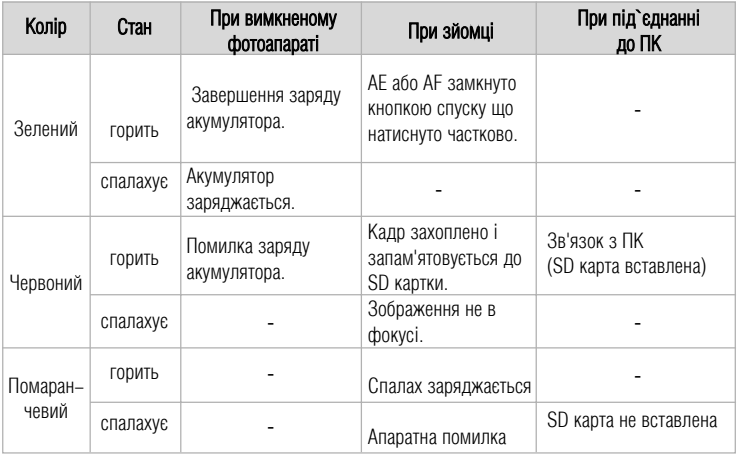

# **Іконки РКД**

### Для фоторежимів: [[Э] [О] [<sup>2</sup>] [(]

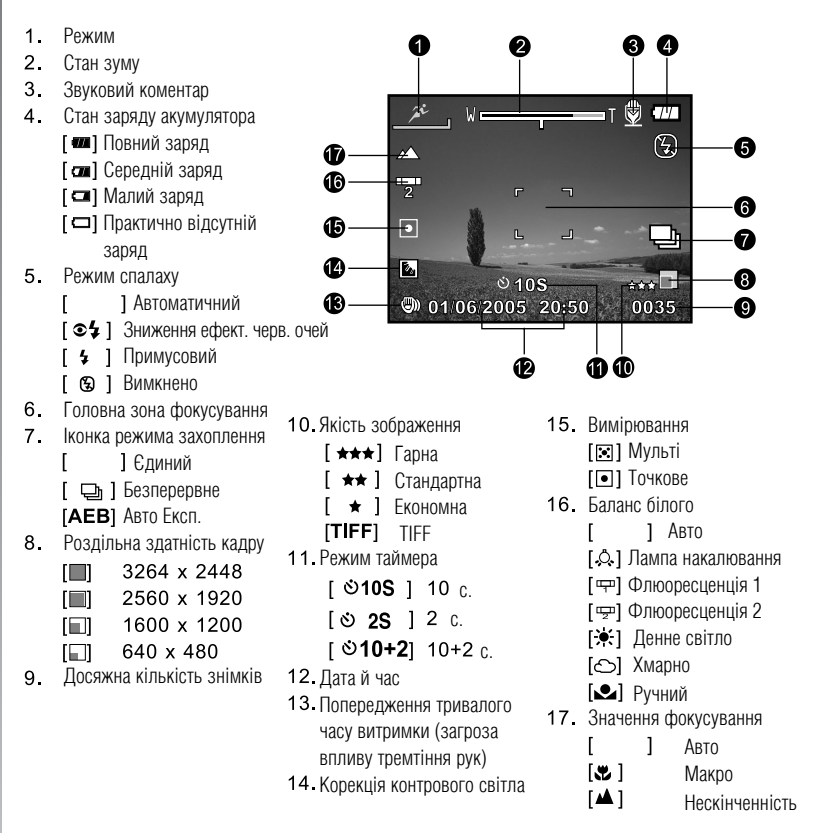

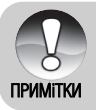

 $\blacksquare$  Натиснення кн.  $\blacksquare$  змінює режим роботи РКЛ в послідовності: дісплей з іконками, дісплей без іконок, РКД вимкнено.

### Для фоторежимів: [P] [Tv] [Av] [M]

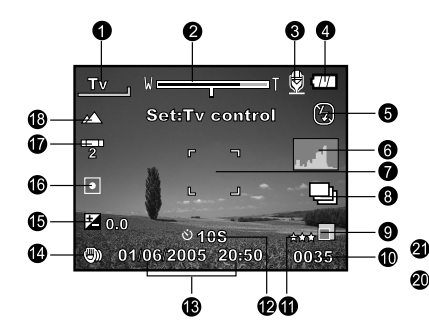

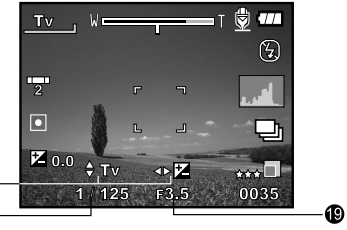

Після натиснення кнопки обрати ВСТАНОВИТИ (SFT)

- 1 Режим
- 2 Стан зуму
- 3 Звуковий коментар
- 4 Стан заряду акумулятора
- 5 Режим спалаху
- 6. Гістограма
- 7. Головна зона фокусування
- 8 Іконка режима захоплення
- 9 Роздільна здатність кадру
- 10. Досяжна кількість знімків
- 11 Якість зображення
- 12 Режим таймера
- 13 Датайчас
- 14. Попередження тривалого часу витримки (загроза впливу тремтіння рук)
- 15. [• ] Експокорекція
	- ГАН Корекція контрового світла
- 16 Вимірювання
- 17 Баланс білого
- 18. Значення фокусування
- 19. Діафрагма
- 20. Витримка
- 21. Інликатор витримки/ліафрагми/FV контролю

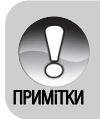

• Натиснення кн. IOI змінює режим роботи РКД в послідовності: дісплей з іконками, дісплей з іконками та гістограмами, дісплей без іконок, РКД вимкнено.

# Для відеорежимів: [.≌]

- 1. Режим
- 2. Стан зуму
- 3. Стан зарялу акумулятора
- 4 Роздільна здатність відеорежиму
- 5. Досяжний/використаний час запису
- 6. Якість
- 7. Режим таймера
- 8. Датайчас
- 9. Встановлення фокусу

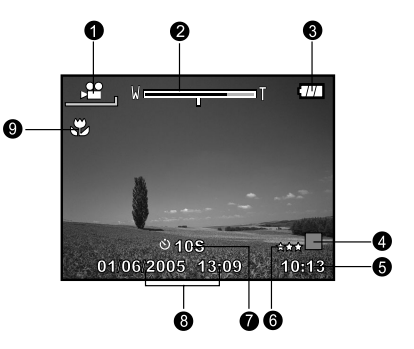

## Режим відтворення [ »] - Відтворення фотознімків

A

- 1. Режим
- 2. Номер файлу
- З Ім'я папки
- 4. Іконка захисту
- 5. Голосовий коментар
- 6. DPOF іконка

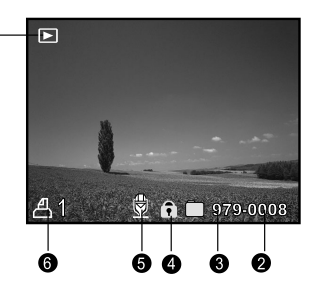

### Режим відтворення [<sup>□]</sup>- Відтворення відео

- 1. Рялок вілтворення з маркером
- 2. Відтворений час
- 3 Номер файлу
- 4. Ім'я папки
- 5 Іконка захисту
- 6. Іконка режиму
- 7. Режим вілтворення
- 8. Іконка вимкненого звуку (коли натиснути в процесі відтворення відео)
- 9. Загальний час.

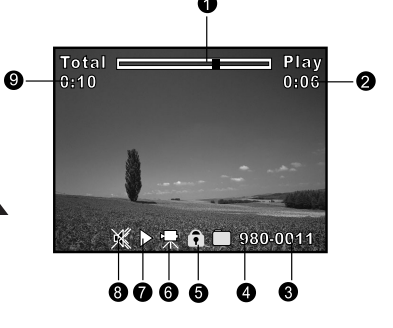

# ЗПОЧАТКУ

### Приєднання ручного ременця

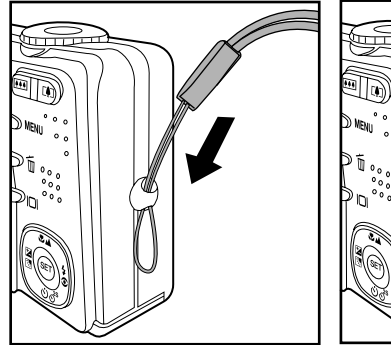

Приєднайте ремінець як вказано на ілюстраціях.

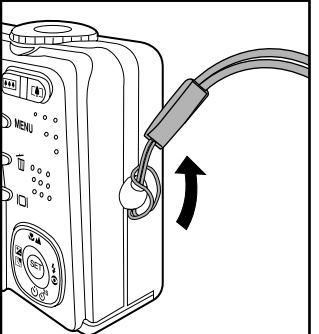

### Інсталяція акумулятора (опційний аксесуар)

Ми надзвичайно рекомендуємо використовувати визначений літій-йонний акумулятор (1050 мАг, 3.7 В) щоб використати повну здатність вашого фотоапарата. Зарядіть акумулятор повністю перед використанням. Переконайтесь, що фотоапарат вимкнено перед вставкою або вийманням акумулятору.

### Вставка акумулятора

1. Відчиніть акумуляторну кришку в напрямку "Вілчинити".

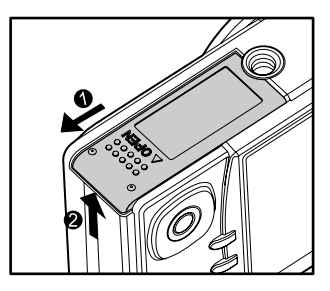

- 2. Вставте акумулятор в напрямку вказаному на ілюстранії.
	- Сумішуйте важелі замка акумулятора у напрямі стрілки а потім вставляйте акумулятор.
- 3. Зачиніть акумуляторну / SD картки кришку.

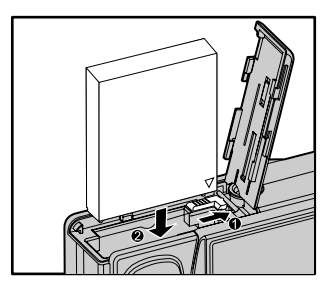

### Видалення акумулятора

Відкрийте акумуляторну / SD картки кришку а потім випустіть важіль замка акумулятора. Коли акумулятор трохи вийшов, поволі витягніть його повністю.

### **Заряджання акумулятора**

Використання опціонального мережевого адаптера змінного струму може зарядити акумулятор або для електроживлення камери. Переконайтесь, що фотоапарат вимкнено перед початковим завантаженням акумулятора.

- 1. Вставте один кінець шнуру мережевого адаптера в гніздо входу живлення 5B фотоапарата.
- 2. Вставте інший кінець в розетку змінного струму
- Індикатор статусу починає мерегтіти зеленим коли процес заряджання запущений і стає зеленим, коли зарялка завершена. Інликатор статусу горить червоним коли вілбулася помилка зарялки.
- $\bullet$ Рекоменлується повністю розрялити акумулятор перед перезарядкою.
- •Час зарялжання варіюється вілповілно температурі оточуючого сереловища і стану акумулятора.

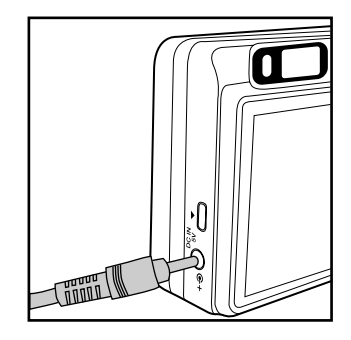

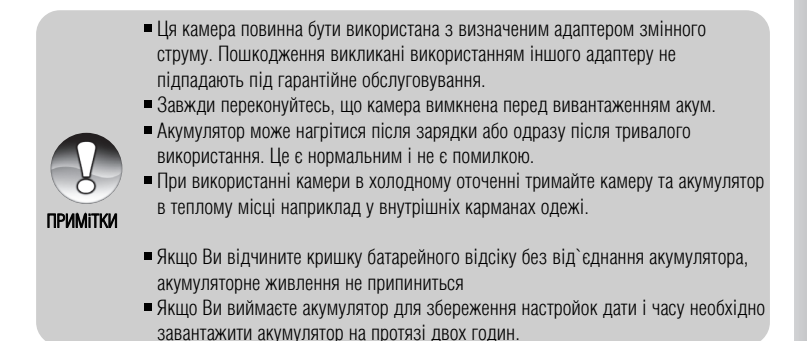

### **Використання адаптеру змінного струму (опційний аксесуар)**

Використання мережевого адаптера змінного струму запобігає автоматичному вимиканню камери при перенесенні файлів до вашого комп'ютера

Виконайте кроки відповідно попередньому розділу "Заряджання акумулятора".

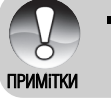

• Будьте впевненими, що використовується визначений адаптер змінного струму. Пошкодження викликані використанням іншого адаптеру не пілпалають піл гарантійне обслуговування.

### **Встановлення та виймання картки пам'яті SD (опційний аксесуар)**

Зроблені Вами знімки зберігаються на картці пам'яті SD. Ви не зможете робити знімки, якщо картка не вставлена. Перед тим, як вставляти картку SD, упевніться, що камера вимкнена.

### **Вставка картки SD**

- 1. Відкрийте відсік батареї / картки SD.
- 2. Вставте картку пам'яті SD зоорієнтувавши її як показано на малюнку.
	- Тримаючи картку лицем (на якому зображено стрілку) до задньої частини камери вставте картку у відсік до упору. Повинен бути почутий чіткий клацаючий звук коли каркта повністю стане на місце.

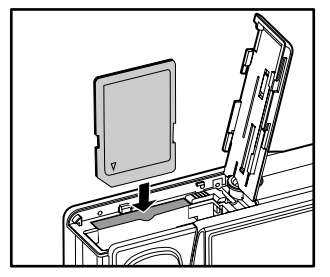

З Надійно закрийте відсік батареї / картки SD.

### **Виймання картки SD**

Відкрийте кришку відсіку батареї / картки SD і легенько натисніть на картку, щоб вона вискочила.

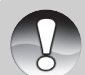

- Якщо Ви увімкнете камеру, в якій немає картки пам'яті SD, то на РКД з'явиться повідомлення "НЕМАЄ КАРТКИ / NO CARD".
- **ПРИМіТКИ**
- Щоб запобігти ненавмисному видаленню даних з картки SD, Ви можете зсунути перемикач захисту (збоку картки) в полож. "LOCK/ ЗАБЛОКОВАНО".
- $\blacksquare$  Для запису або редагування даних потрібно розблокувати картку.

#### Увімкнення та вимкнення камери

- 1. Вставте батарею або під`єднайте мережевий алаптер.
- 2. Натисніть кнопку ЖИВЛЕННЯ / POWER, щоб увімкнути камеру.
	- Індикатор статусу загориться зеленим світлом і камера ініціалізується.
	- Інликатор живлення горить на усьому протязі роботи камери.
	- Камера увімкнеться у встановленому на селекторі режимі.
- 3 Для вимкнення апарату натисніть кнопку ЖИВЛЕННЯ / POWER знов.

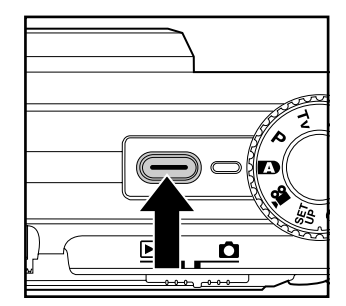

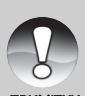

- Камера автоматично вимкнеться, якщо нею не користуватися певний період часу. Щоб відновити користування камерою, знову увімкніть живлення. Додаткову інформацію можна знайти у розділі "Автоматичне вимкнення" в Меню настройок (Головна таблиця).
- Після увімкнення камери спалах може заряджатися протягом кількох секунд. Доки спалах заряджається індикатор статусу горить помаранчевим кольором і камера не готова до роботи. Починайте фотографування після вимкнення цього інликатора.

#### Встановлення дати та часу

Лату та час необхілно встановлювати, якщо:

- Камера ввімкнена вперше.
- Камера ввімкнена після того, як батарея була вийнята з неї протягом тривалого часу.

Якщо інформація щодо дати та часу не відображається на рідкокристалічному дисплеї, виконайте такі дії, щоб встановити правильні дату та час.

- 1. Встановіть перемикач режимів [0] та шкалу режимів у положення [SET]
	- Вілобразиться меню настройок.
- 2. Кнопками </> оберіть [Custom \ Персональні]
- З. Кнопками ▲/▼ оберіть [Date/Time \ Дата/час] та натисніть кнопку Встановити
	- На дисплеї з'явиться екран встановлення дати та часу.
- 4. Кнопками  $\blacktriangleleft$  обирайте елементи й змінюйте значення кнопками -
	- Дата і час встановлюються в такому порядку: рік-місяць-день-година-хвилина.
	- Час відображається у 24-годинному форматі.
- 5. Після перевірки усіх введених значень. натисніть кнопку Встановити
	- Дата і час будуть збережені і Ви повернетесь в меню настройок.

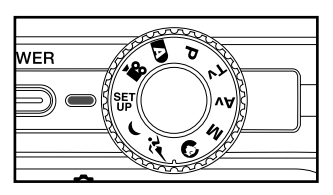

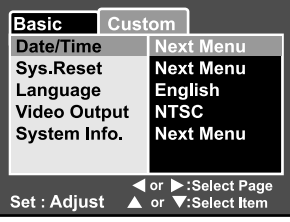

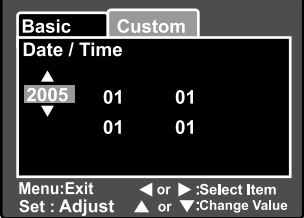

### Вибір мови

Виберіть, якою мовою повинні відображатися на рідкокристалічному дисплеї пункти екранного меню та повіломлення.

- 1. Встановіть перемикач режимів [ $\Box$ ] та шкалу режимів у положення [SET]
	- Відобразиться меню настройок.

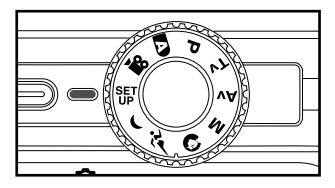

- 2. Кнопками (/ оберіть [Custom \ Персональні]
- 3. Кнопками  $\blacktriangle/\blacktriangledown$  оберіть [Language \ Moba] та натисніть кнопку Встановити
	- На дисплеї з'явиться перелік досяжних встановлень мови.
- 4. За допомогою кнопок ▲ ▼ виберіть необхідну мову і натиснініть кнопку ВСТАНОВИТИ.

Вибір буде збережено.

5. Увага, меню фотокамери UFO DS8330 підтримує російську мову

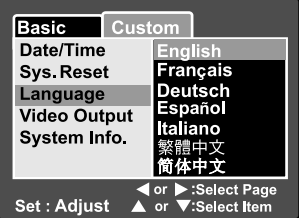

### Форматування картки пам'яті SD

Під час форматування видаляється вся інформація записана на картку SD. Форматування неможливе, якшо картка заблокована.

- 1. Встановіть перемикач режимів  $\Box$  та шкалу режимів у положення [  $E$ ].
	- Відобразиться розділ [Basic \ Основний] меню настройок.
- 2. Кнопками ▲/▼ оберіть [Format \ Форматувати] та натисніть кнопку Встановити

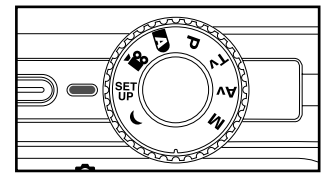

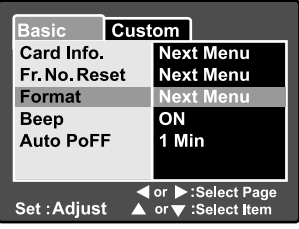

- З. Кнопками ▲/▼ виберіть пункт [Execute \ Виконати] і натисніть кнопку ВСТАНОВИТИ.
	- Щоб відмінити форматування, виберіть пункт [Cansel \ Відмінити] і натисніть кнопку **ВСТАНОВИТИ**

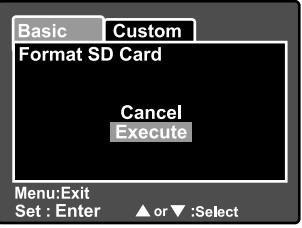

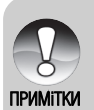

- Перед початком роботи з карткою SD у камері необхідно її відформатувати.
- Форматування картки SD видаляє також всі захищені зображення. Усі інші дані, крім зображень, також видаляються. Перед тим, як форматувати картку, упевніться, що зображення, які на ній знаходяться, вам непотрібні.
- Форматування є безповоротною дією, і дані ніколи не зможуть бути відновлені.

### Встановлення роздільної здатності та якості знімків

Параметри роздільної здатності та якості визначають розмір пікселя, розмір файлу зображення та ступінь стиснення зображень. Ні параметри впливають на кількість знімків, які можуть поміститися на картні пам'яті. Після того, як Ви краше ознайомитесь з камерою, ми рекоменлуємо Вам зробити знімки кожної якості та розлільної златності, щоб оцінити, як ці параметри впливають на ваші знімки.

Виша розлільна златність та виша якість знімків лають найкраші результати при лрукуванні фотографій. але створюють великі розміри файлів. Тобто менше знімків займуть більше місця на картці пам'яті.

Висока розлільна златність та якість рекоменлуються лля знімків, що булуть виволитися на лрук, та коли потрібна перелача найлрібніших леталей. Знімки з нижчою розлільною златністю та нижчою якістю є нілком лостатніми лля пересилання електронною поштою, вставки у електронні локументи та розмішення на веб-сторінках.

Шоб змінити розлільну златність або якість зображень, виконайте такі лії:

- 1. Встановіть перемикач режимів [О] та шкалу режимів на один з фоторежимів.
- 2. Натисніть кнопку МЕНЮ.
	- На лисплеї з'явиться пунк фотоменю [Picture \ Зображення].
- З За лопомогою кнопок ▲ ▼ виберіть пункт **ISize \Posmip] і натисніть кнопку ВСТАНОВИТИ.**
- 4 За лопомогою кнопок  $\blacktriangleright$  виберіть необхілне значення і натисніть кнопку ВСТАНОВИТИ.
- 5. За допомогою кнопок А/ виберіть пункт [Quality \ Якість] і натисніть кнопку ВСТАНОВИТИ.
- 6. За лопомогою кнопок  $\blacktriangle/\blacktriangledown$  виберіть необхілне значення і натисніть кнопку ВСТАНОВИТИ.
- 7. Шоб вийти з фотоменю натисніть кнопку МЕНЮ.

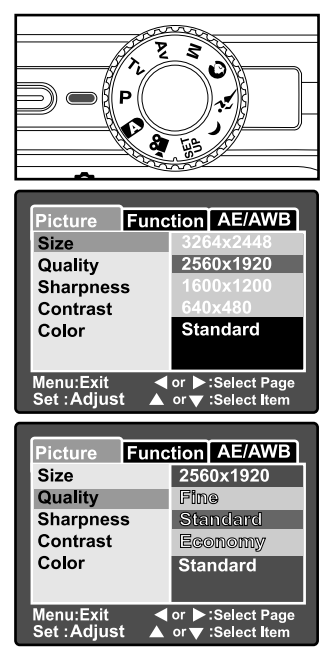

### **Приблизна кількість знімків (фотозображень)**

На таблиці показана приблизна кількість знімків, які можуть поміститися на картку SD (додатковий аксесуар) залежно від встановлених параметрів.

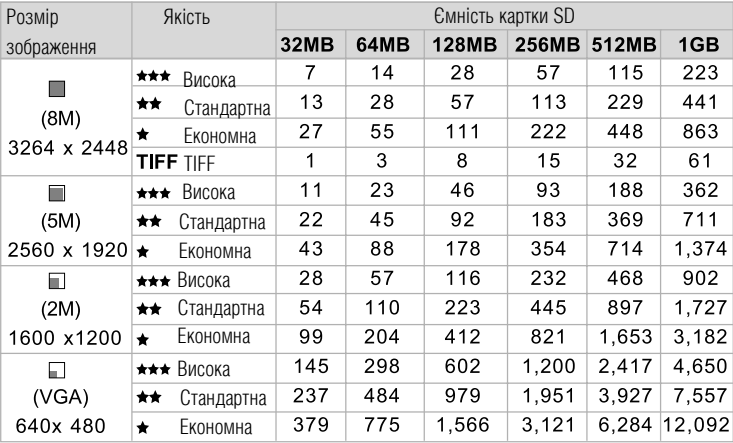

### **Приблизний час запису відеофрагментів, хв:сек**

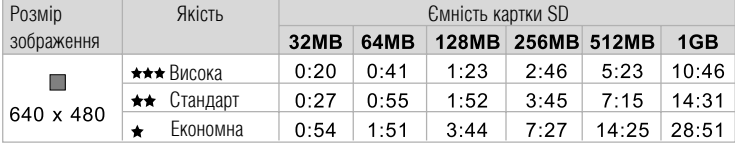

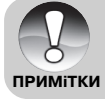

■ Показані результати стандартних тестів. Фактична ємність може відрізнятися залежно від умов зйомки та встановлених параметрів.

# РЕЖИМ ФОТОГРАФУВАННЯ

# [  $\Box$  ] Режим авто

Найчастіше фотографування злійснюється в автоматичному режимі. В автоматичному режимі експозиція (послнання значень витримки та ліафрагми) контролюється автоматикою залежно віл умов зйомки. Ви можете користуватися як видошукачем, так і 2.5-дюймовим рідкокристалічним дисплеєм для компонування знімків. Знімання за допомогою видошукача зберігає енергію акумулятора. Якщо його заряд низький, рекомендується використовувати тільки видошукач. За допомогою рідкокристалічного дисплею Ви можете компонувати знімки більш точно, однак це призводить до більших витрат енергії акумуляторної батареї

#### Використання видошукача

Перед початком роботи упевніться, що акумулятор та картка SD вставлені.

- 1. Натисніть кнопку ЖИВЛЕННЯ / POWER, шоб увімкнути камеру.
- 2. Встановіть перемикач режимів ПОП та шкалу режимів у положення [20].

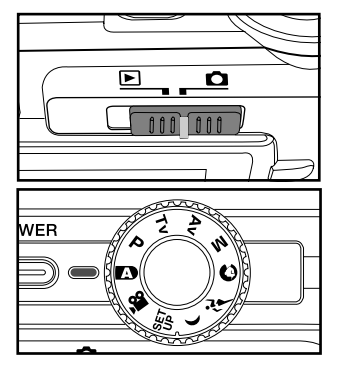

- З. Скомпонуйте знімок у видошукачі.
	- Обертайте шкалу коректування діоптрій поки зображення не стане чітким всередині вилошукача.

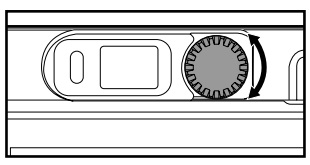

- 4. Натисніть кнопку спуску на половину (напівнатисніть)
	- Після натискання кнопки спуску ло половини камера автоматично фокусується на об'єкті зйомки та встановлює необхідну експозицію.
	- Рамка зони фокусування стає синього кольору, а інликатор статусу загорається зеленим світлом. якшо камера сфокусувалася і обрала екслозицію

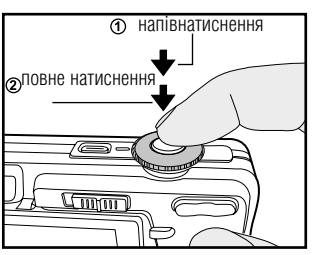

• Якшо фокусування або експозиція не були

встановлені, то рамка зони фокусування стає жовтою, а індикатор статусу блимає червоним світлом.

- 5. Після натискання до упору кнопки спуску камера робить знімок.
	- Якщо функція попереднього перегляду фотографій увімкнена, то зроблений знімок буде відображатися на дисплеї, доки він записується на картку SD.
	- Якшо функція голосових коментарів увімкнена, повідомлення ГЗАПИС ГОЛОСУ \ VOICE RECORD ING] відобразиться на екрані негайно після захоплення зображення і запис коментарю стартуватиме.
	- Натисніть кнопку спуску ще раз протягом запису, або зачекайте 30 с й повідомлення ГЗАПИС ГОЛОСУ ЗАКІНЧЕНО \ VOICE RECORD ENDI відобразиться і запис закінчиться.

### Використання рідкокристалічного дисплея

Перед початком роботи упевніться, що батарея та картка SD вставлені.

- 1 Натисніть кнопку ЖИВЛЕННЯ / POWER, шоб увімкнути камеру.
- 2. Встановіть перемикач режимів [0] та шкалу режимів у положення [DD]
	- За умовчанням РКЛ є вімкненим
- 3. Скомпонуйте знімок на рідкокристалічному дисплеї.
- 4 Натисніть кнопку спуску до половини, а потім натисніть її ло упору.

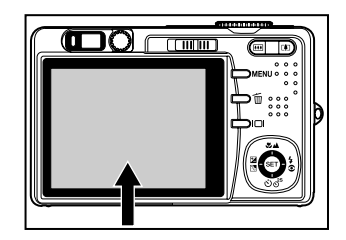

### Використання оптичного збільшення (зумування)

За допомогою збільшення Ви можете отримувати знімки із збільшенням до 3-х разів або ширококутні знімки в залежності віл вілстані ло об`єктів зйомки. Ви також можете збільшувати центр екрану і робити фотографії у режимі цифрового збільшення

- 1. Встановіть перемикач режимів [ $\Box$ ] та шкалу режимів у положення будьякого фоторежиму
- 2. Якщо потрібно, увімкніть рідкокристалічний дисплей. натиснувши  $\Box$
- 3. Скомпонуйте знімок, користуючись кнопками **3VMVRAHHR** 
	- Натискаючи [4] Ви наближаете об'ект зйом- $\blacksquare$ ки і він збільшується на рідкокристалічному дисплеї.
- **MATHEMATH**  $+14$  $\circ$  $\bigcirc$  $\subset$ 
	- Натискаючи [444] Ви робите більш широкий кут знімка.  $\blacksquare$
	- Положення лінз об'єктиву змінюється залежно від стану збільшення.
- 4 Натисніть кнопку спуску до половини, а потім до упору.

# Використання цифрового збільшення (зумування)

Послнуючи 3-разове оптичне збільшення та 5.1-разове нифрове збільшення Ви можете наближати об'єкт зйомки до 15.3 разів. Однак, функція цифрового збільшення є суперечливою і має свої недоліки: чим більший рівень цифрового збільшення, тим більш зернистим стає знімок.

- 1. Встановіть перемикач режимів [ $\Box$ ] та шкалу режимів у положення бульякого фоторежиму
- 2. Якшо потрібно, увімкніть рідкокристалічний дисплей KHOΠKOHOLOI
- 3. Шоб активувати функцію цифрового збільшення:
	- а. Натисніть кнопку МЕНЮ.
	- $\mathbf{b}$ . За допомогою кнопок  $\blacktriangleleft/\blacktriangleright$  виберіть пункт **[Function \ Фукния]**
	- с. Виберіть пункт кнопоками ▲/▼ [Digital Zoom \ Цифрове збільшення і натисніть ВСТАНОВИТИ.
	- $d.$ За лопомогою кнопок  $\blacktriangle$ / $\blacktriangledown$  виберіть  $[On \setminus$ УВІМКНЕНО] і натисніть кнопку ВСТАНОВИТИ.
	- е. Натисніть кнопку МЕНЮ для виходу з меню
	- f. Щоб застосувати цифрове збільшення натисніть і утримуйте ГАЛ доки зображення на РКД не почне збільшуватися.

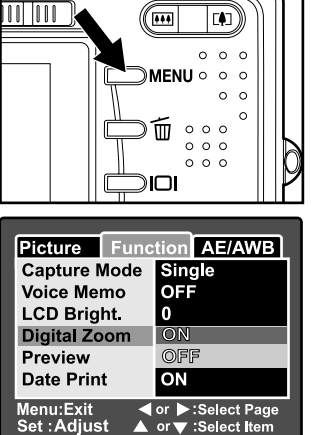

▲ or ▼ :Select Item

*<u> TANAH LANDAR DENGAN DENGAN DENGAN DENGAN DENGAN DENGAN DENGAN DENGAN DENGAN DENGAN DENGAN DENGAN DENGAN DENGAN DENGAN DENGAN DENGAN DENGAN DENGAN DENGAN DENGAN DENGAN DENGAN DENGAN DE*</u>

4. Натисніть кнопку спуску, шоб зробити знімок зі збільшенням

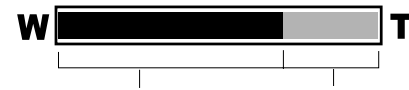

Оптичне збільшення від 1х до 3х Цифрове збільшення від 1х до 5,1х.

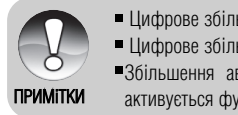

- Цифрове збільшення не працює для режиму
- Цифрове збільшення вимикається при вимкненні РКД
- •Збільшення автоматично вимикається, якщо Ви вимикаєте камеру або активується функція автоматичного вимкнення.

#### Встановлення параметрів спалаху

При зніманні фотографій Ви можете встановлювати різні режими спалаху лля заловолення буль-яких умов навколишнього середовища.

- 1 Встановіть перемикач режимів [ $\Box$ ] та шкалу режимів у положення будьякого фоторежиму
	- Доступні режими спалаху залежать від вибраних режимів фотографування, місця дії, і захоплення
- 2. Натискайте на 4⊙ кнопку шоб вибрати потрібний режим спалаху.

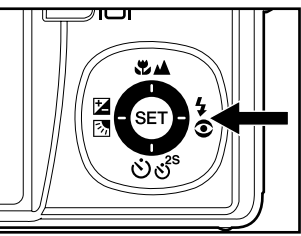

- $\blacksquare$  Кожне натискання  $\blacktriangleright$  кнопки змінює параметри спалаху на один крок у послідовності. При цьому позначка на екрані змінюється відповідно.
- $\blacksquare$  Для автоматичного режиму  $\square$ :

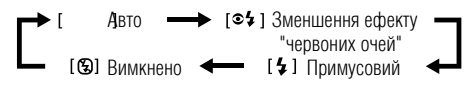

```
■ Для режимів, якто [Р], [Tv], [Av] та [М].
```
 $\blacktriangleright$ [ $\triangleq$ 1] Зменшення ефекту  $\Longrightarrow$ [ $\downarrow$ ] Примусовий "червоних очей" — [ $\ddot{\textbf{B}}$ ] Вимкнено <

Нижченаведена таблиця допоможе вам вибрати потрібний режим спалаху:

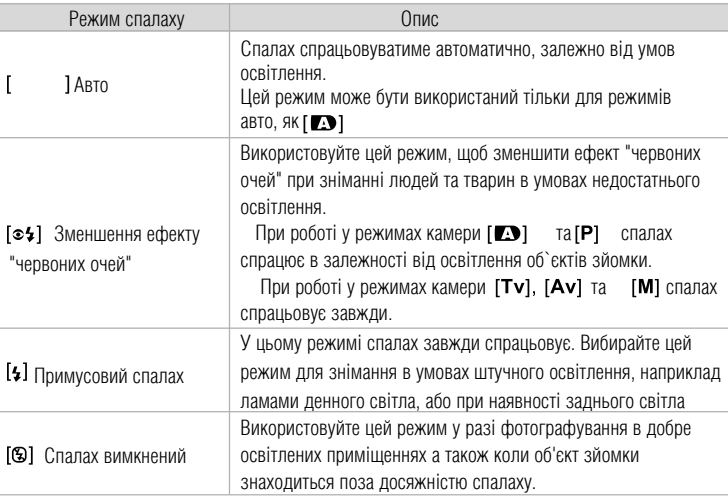

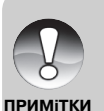

- У  $[③]$  портретному режим спалаху зафіксовано  $[③]$
- $\bullet$  У  $[x^2]$  спорт режимі спалах зафіксовано як  $[$ (9)]
- $\bullet$  У  $\blacksquare$  (1) нічна зйомка режимі спалах зафіксовано як  $[4]$
- $\blacksquare$  У  $[\triangle]$  ландшафтна зйомка режимі спалах зафіксовано як  $[\circledast]$
- $\blacksquare$  Спалах не може бути встановленим у [ $\blacksquare$ ] режимі.

#### Встановлення параметрів фокусування

Зображення можуть бути захопленими з параметрами фокусу, які визначаються автоматично використовуючи автофокус. Ви також можете примусово встановити  $[\mathcal{X}]$  макро або  $[\mathbf{A}]$ нескінченність режими робити. Встановлені параметри зберігаються навіть після вимкнення живлення камери або спрацювання автоматичного вимкнення. Досяжні режими фокусування залежать від обраного режиму фотографування.

- 1 Встановіть перемикач режимів  $\Box$  та шкапу режимів у положення будь-якого фоторежиму
- 2. Натискайте Кнопку, щоб вибрати потрібний режим фокусування.
	- $\blacksquare$  Кожне натискання на  $\mathbb{Z}$  А кнопку змінює фокусування на один крок у певній послідовності При цьому змінюється позначка на екрані.
	- Для режимів, якто [**29**], [P], [Tv], [Av],  $[M], [\tilde{X}']$  <sub>Ta</sub>  $[\frac{22}{3}]$ :

 $\blacksquare$  Лля режимів, якто  $\blacksquare$   $\blacksquare$  Та  $\blacksquare$   $\blacksquare$ :  $I$ Автофокус  $\longrightarrow$ 

 $\mathbf{I}$ 

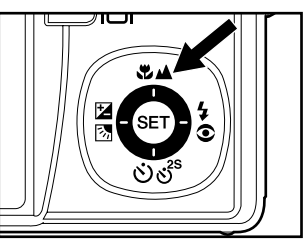

Нижчена велена таблиця лопоможе вам обрати потрібний режим фокусування:

1 Автофокус > [Ѿ] Макро > [▲]Нескінчен-

**HICTL** 

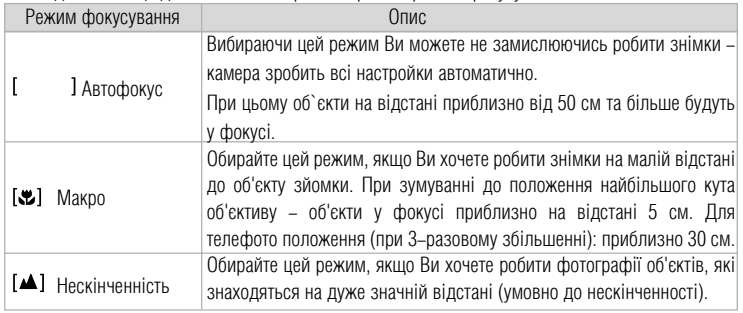

[44] Нескінчен-

HICTH

### Встановлення таймеру

Ня функція лозволяє робити знімки за лопомогою таймеру.

- 1 Встановіть перемикач режимів [О] та шкалу режимів у положення будь-якого фоторежиму
- 2. Натискайте 35 щоб вибрати потрібний режим.
	- Кожне натискання кнопки змінює настройки таймера на олин крок у певній посліловності. При цьому змінюється позначка на екрані.

 $BMMKHFHO \longrightarrow [010S] 10c \longrightarrow [0.2S] 2c$ 

 $=$  [010+2] 10+2 c

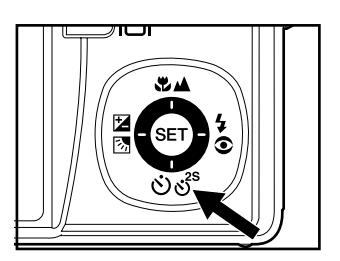

• У режимі [УЗ] та режиму зйомки [Continuos | Безперервна] та [Auto Exp | Автоекспозиція]  $BMMKHFHO \longrightarrow [010S] 10c \longrightarrow [0.2S] 2c$ 

3. Скомпонуйте знімок натисніть кнопку спуску до половини а потім до упору

- Індикатор автоспуску починає мигати, і після закінчення встановленого часу камера робить знімок
- На рідкокристалічному дисплеї відображається зворотній відлік часу.
- Щоб відмінити активований автоспуск, натисніть кнопку ВСТАНОВИТИ.

Нижченавелена таблиця лопоможе вам обрати потрібний режим автоспуску:

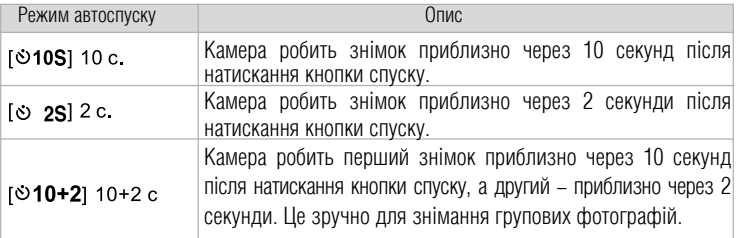

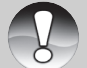

Параметри автоспуску автоматично відміняються після створення знімку. ■ Використання[ Э 2S] режиму може привести до розмивання зображення

при натисненні кнопки для великих значень витримки. Застосовуйте **ПРИМІТКИ** триногу із цим режимом.

36
## Компенсація експозиції / Корекція заднього (контрового) світла

При зйомці фотографій можна робити їх яскравішими або темнішими. Ні настройки використовуються, коли необхідна яскравість (експозиція) не може бути досягнута, наприклад, коли різниця у яскравості між об'єктом зйомки і фоном (контраст) луже велика, або коли об'єкт зйомки луже маленький вілносно всього екрану. Експозиція встановлюється з кроком 0.3 FV.

- 1 Встановіть перемикач режимів [0] та шкалу режимів у положення [P], [Tv], [Av] та натисніть KHONKV ZE
	- $\blacksquare$  Кожне натискання на  $\boxtimes \boxtimes$  кнопку вілображає встановлення у послідовності Г  $1.1$  $\blacksquare$ корекція контрового світла, та [54] Експокомпенсанія.
- 2. Натискаючи кнопки ▲/▼ оберіть потрібні значення
	- Натисніть шоб збільшити значення.
	- $\blacksquare$  Натисніть  $\blacktriangledown$  шоб зменшити значення.
	- Ліапазон параметрів компенсації експозиції такий:  $-2.0, -1.7, -1.3, -1.0, -0.7, -0.3, 0, +0.3, +0.7, +1.0, +1.3, +1.7, +2.0$
	- Чим більше значення, тим світліше зображення. Чим менше значення, тим темніше зображення. Встановлене значення відображається на екрані.

## Можливі випадки та відповідні експопараметри

- (позитивна) компенсація
	- \* Чорний друкований текст на білому папері
	- \* Об'єкти зі світлим фоном
	- \* Яскраві сцени або об'єкти, які сильно відбивають світло, наприклад, лижні спуски
	- \* Коли небо займає значну частину екрану
- - (негативна) компенсація
	- $\star$  Люли освітлені прожектором, особливо, на темному фоні
	- \* Білий текст на темному папері
	- \* Об'єкти з низькою відбивною здатністю, наприклад, вічнозелені дерева або темне листя
- Корекція заднього світла (+1.3. фіксована)
	- \* Коли фон яскравий, а об'єкт зйомки темний

\*Коли об'єктам зйомки (люлям) в спину світить лжерело яскравого світла, наприклал, сонце.

**ПРИМІТКИ** 

• Корекція заднього світла може бути встановлена для [**//b**], [P], [Tv], [Av],  $[O]$  та  $[<sup>x</sup>]$  режимів.

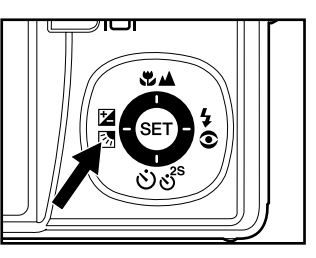

# [Р] Фоторежим Програми (Автоматична експозиція)

Фотоапарат автоматично встановлює значення для витримки та діафрагми в залежності від имов освітлення та яскравості композиції зйомки. Це дозволяє Вам легко робити знімки подібно такому як [ 2 ] режиму.

- 1 Встановіть перемикач режимів [Ота шкалу режимів у положення [Р]
- 2 Компонуйте зображення, натискайте кнопку спуску частково. а потім повністю.

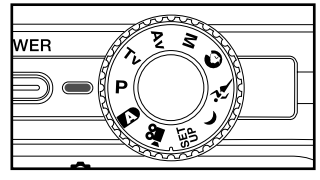

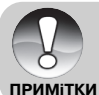

■ Експокорекція не може бути встановлена

# **[TV] Фоторежим пріоритету витримки**

В цьому режимі зйомка відбувається з пріоритетом витримки. Діафрагма автоматично встановлюється вілповілно витримні. Якщо Ви встановлюєте малу витримку. Ви можете захопити зображення які перемішуютьс нібито вони нерухомі. Якшо Ви встановлюєте велику витримку. Ви можете захопити зображення з ефектом руху.

- 1. Встановіть перемикач режимів ГО 1 та шкалу режимів у положення [Tv].
- 2. Натисніть кнопку ВСТАНОВИТИ.
	- $\blacksquare$ Після натиснення ВСТАНОВИТИ в режимі $\blacksquare$ натисненя  $\mathbf{Z}$ А/ $\odot$  $\mathbf{s}^s$  надає кнопкам  $\blacktriangle/\blacktriangledown$ можливість змінювати значення витримки.
	- Натиснення кнопки ВСТАНОВИТИ знов повертає кнопкам ▲/▼ притаманні фунуції.
- 3. Встановіть значення витримки кнопками Компонуйте зображення, натискайте кнопку спуску
	- Натисніть  $\blacktriangle$  шоб збільшити значення витримки.
	- Натисніть шоб зменшити значення ВИТОИМКИ.
	- Ліапазон значень параметрів витримки такий<sup>.</sup>

1/1500, 1/1250, 1/1000, 1/820, 1/650, 1/500, 1/400, 1/320, 1/250, 1/200, 1/160, 1/125, 1/100, 1/80, 1/64, 1/50, 1/40, 1/32, 1/25, 1/20, 1/16, 1/13, 1/10,  $0.13$  c,  $0.16$  c,  $0.2$  c,  $0.25$  c,  $0.3$  c,  $0.4$  c,  $0.5$  c,

Витримка і вілповілне значення ліафрагми вілображається на екрані. Якщо вілповілна комбінація не може бути встановленою значення ліафрагми вілображається в

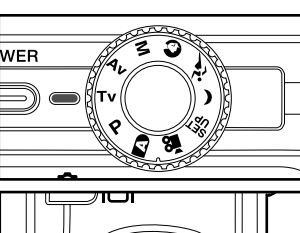

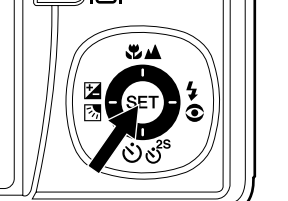

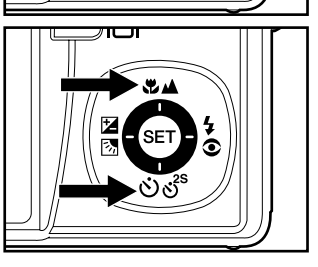

червоному кольорі, але знімки можуть бути захопленими не звертаючи уваги.

4. Компонуйте зображення, натискайте кнопку спуску частково а потім повністю.

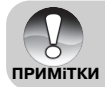

• При зйомці із спалахом, коли встановлено [4] або [ $\otimes$ 4] найменьше значення витримки становить 1/250 с.

# [Av] Фоторежим пріоритету діафрагми

В цьому режимі зйомка відбувається з пріоритетом діафрагми. Витримка автоматично встановлюється відповідно значенню діафрагми. Діафрагма впливає на глибину різкості знімків. Якцю Ви встановлюєте малу ліафрагму (вище Е значення). Ви зможете захопити портретні зображення з розфокусованим фоном. Відповідно, якщо Ви встановлюєте велику діафрагму (низьке Е значення), як близькі об'єкти, так і віллалені об'єкти, знахолитимуться у фокусі. наприклал коли ніобхілно зняти панліцафт

- 1 Встановіть перемикач режимів  $\Box$  та шкалу режимів у положення [Av]
- 2. Натисніть кнопку ВСТАНОВИТИ.
	- Після натиснення ВСТАНОВИТИ в режимії Av1 натисненя № 4/6)88 надає кнопкам А/ можливість змінювати значення ліафрагми.
	- Натиснення кнопки ВСТАНОВИТИ знов повертає кнопкам ▲/▼ притаманні фунуції.
- 3. Встановіть значення ліафрагми кнопками  $\blacktriangle/\blacktriangledown$ Компонуйте зображення, натискайте кнопку спуску
	- Натисніть  $\triangle$  шоб збільшити значення
	- $\blacksquare$  Натисніть  $\smile$  шоб зменшити значення
	- $\blacksquare$  Ліапазон значень параметрів ліафрагми такий<sup>.</sup>

#### F6 7, F5 6, F4 8, F4 0, F3 5, F2 8

- Ліафрагма і вілповілне значення витримки відображається на екрані. Якщо відповідна комбінація не може бути встановленою значення витримки вілображається в червоному кольорі, але знімки можуть бути захопленими не звертаючи уваги.
- 4. Компонуйте зображення, натискайте кнопку спуску частково а потім повністю.

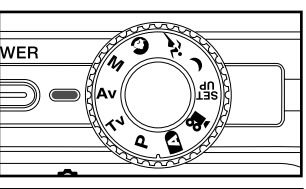

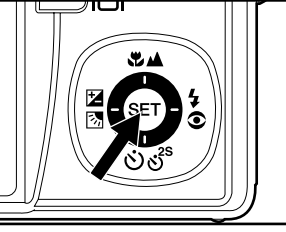

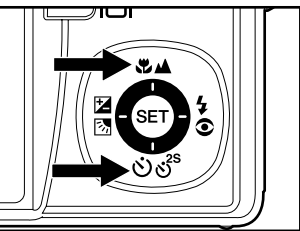

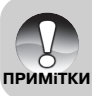

• Значення ліафрагми залежить віл положення об`єктиву

# [M] Ручний режим

В ручному режимі значення витримки і діафрагми можуть варіюватися індивідуально.

- 1 Встановіть перемикач режимів [О] та шкалу режимів у положення ГМ1.
- 2 Натисніть кнопку ВСТАНОВИТИ.
	- Після натиснення ВСТАНОВИТИ в режимі [M] натисненя № 4/98° надає кнопкам А/ можливість змінювати значення витримки.

 $\blacksquare$  Після натиснення ВСТАНОВИТИ в режимі  $\blacksquare$ натисненя ⊠⊠/\$© надає кнопкам 4/ можливість змінювати значення ліафрагми.

- Натиснення кнопки ВСТАНОВИТИ знов повертає кнопкам ▲/▼ та ◀/▶ притаманні фунуції.
- З Встановіть значення витримки кнопками  $\blacktriangle/\blacktriangledown$
- 4. Встановіть значення діафрагми кнопками  $\blacktriangleleft$
- 5. Компонуйте зображення, натискайте кнопку спуску частково а потім повністю.

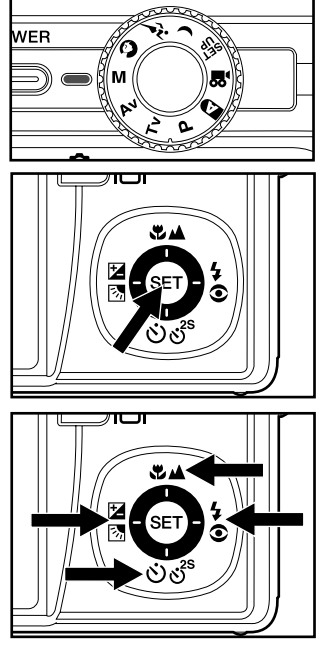

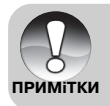

■ При зйомці із спалахом, коли встановлено [4] або [⊙4] найменьше значення витримки становить 1/250 с.

## Встановлення місця дії

Lle функція визначає місце дії, як наприклад [©] портрет, [ы] спорт або [С] нічна зйомка із спеціфічними умовами зйомки.

- 1. Встановіть перемикач режимів [ $\Box$ ] та шкалу режимів у положення одного з місць дій Натисніть кнопку ВСТАНОВИТИ.
	- При встановленні місця дії у положення [⊙]або[С], [У] макро режим недосяжний
- 2. Компонуйте зображення, натискайте кнопку спуску частково а потім повністю.

Нижченаведена таблиця допоможе Вам обрати потрібне місце дії:

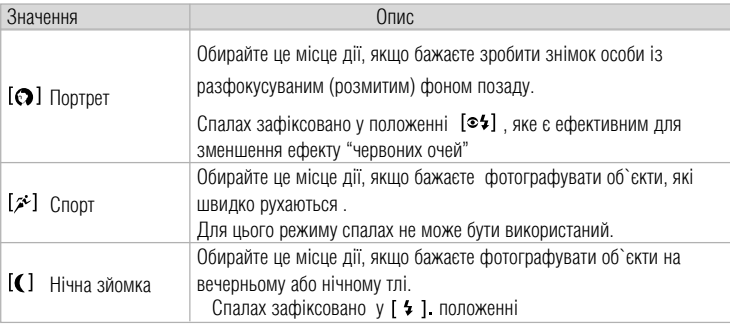

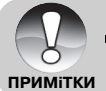

• Опис місць дій є лише загальним напрямком для роботи камери. Налаштовуйте апарат лля Ваших вимог.

# [.29] Режим відео

Пей режим лозволяє вам записувати вілеофрагменти з розлільною златністю 640 х 480 пікселів. Відеофрагменти записуються зі звуком.

- 1. Встановіть перемикач режимів [0] та шкалу **DEAL** внимив у положення [
- 2. Скомпонуйте зображення користуючись кнопками зумування.
	- Під час компонування можна використовувати оптичне збільшення
- WER
- $\blacksquare$  Піл час запису фунція зумування нелосяжна
- 3. Натисніть кнопку спуску до упору.
	- Розпочнеться запис відеофрагменту.
- Після повторного натискання кнопки спуску запис припиниться, і вілеофрагмент буле записаний на картку SD.
	- Тривалість запису залежить від ємності носія та об'єкту зйомки.
		- Цифровий зум не може бути використан для [→■ ] режиму
		- $\blacksquare$   $\Box$ [21] режиму рідкокристалічний дисплей вимкнути не можливо.
		- Піл час запису вілеофрагменту користуватися спалахом не можливо.

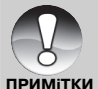

- Не відкривайте кришку відсіку батареї / картки SD та не виймайте картку або акумулятор під час запису зображення на картку. Це може призвести до пошкодження картки або знищення даних, які на ній знаходяться.
- Якщо швидкості обміну даних з карткою не достатня для запису відео із обраним режимом якості попереджувальна іконка з'явиться [[0] . й запис зупиниться. В ньому випалку, оберіть нижчу якість й почніть знов.

# [<sup>©]</sup> РЕЖИМ ВІДТВОРЕННЯ

## Відтворення фотозображень

Ви можете переглядати фотозображення на рідкокристалічному дисплеї. Перед початком роботи вставте картку SD в камеру та увімкніть живлення.

- 1. Встановіть перемикач режимів ГЕП.
	- На екрані з'явиться останній зроблений знімок.
- 2. Знімки можна переглядати за допомогою  $K$ HOΠOK  $\blacktriangle/\blacktriangledown$

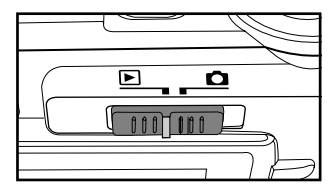

## Відображення інформації про зображення

Ви можете перемикати режим відображення інформаці за допомогою кнопки ІП

При кожному натисканні кнопки  $\Box$ змінює режим відображення інформації на один крок у такій послідовності:

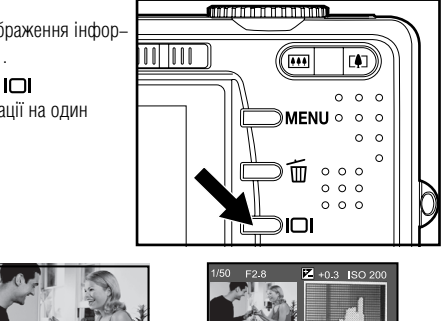

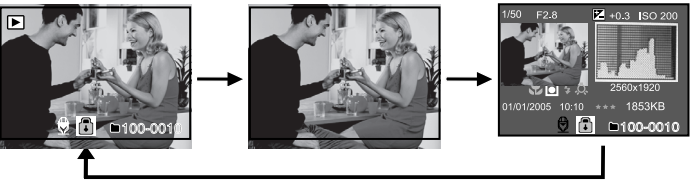

 $\blacksquare$  Піл час переглялу. Ви можете розвертати зображення на 90 гралусів за допомогою кнопок  $\blacktriangleleft/\blacktriangleright$  Кнопка  $\blacktriangleright$  повертає зображення за годинниковою стрілкою, а кнопка < - проти годинникової стрілки.

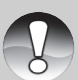

Натиснення кнопки, протилежної напрямку, в якому було розвернуте зображення, поверне зображення до нормального стану.

**ПРИМІТКИ** 

- $\blacksquare$  Г $\heartsuit$ ] Позначка ' разом з відеофрагментами. Відеофрагменти не розвертаються
- [© ] Позначка зображується разом з зображенням, які мають голосові нотатки.
- Для прослуховування голосової нотатки натисніть кнопку ВСТАНОВИТИ.
- При збільшеному перегляді дисплей перемикається нормально / без інформ.

## Відтворення відеофрагментів

Ви можете відтворювати записані відеофрагменти у камері. Відеофрагменти відтворюються зі звуком.

- 1 Встановіть перемикач режимів [•].
	- На дисплеї з'явиться останній зроблений знімок.
- 2. За допомогою кнопок  $\blacktriangleright \blacktriangleright$  виберіть потрібний відеофрагмент.
	- $\blacksquare$ Г $\heartsuit$ ] іконка відтворюється біля відеофрагментів
- 3. Натисніть кнопку ВСТАНОВИТИ лля вілтворення.

Під час відтворення ви можете перемотувати відеофрагмент вперед або назад за  $\blacksquare$ допомогою кнопок  $\blacktriangleleft$  / $\blacktriangleright$  .

#### Функції кнопок лля вілтворення вілеофрагментів:

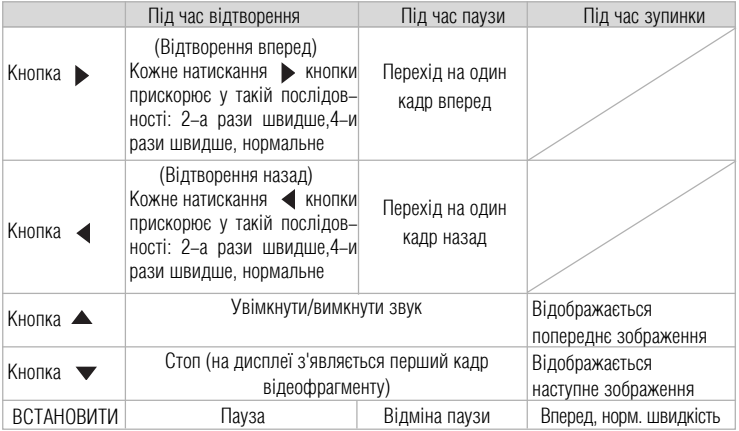

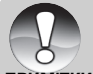

Відеофрагменти не можна розвертати або збільшувати.

**ПРИМІТКИ** 

## Відтворення фотозображень / відеофрагментів на екрані телевізора

Ви також можете переглядати зроблені знімки на екрані телевізора. Перед тим, як підключати камеру до будь-якого відеопристрою виберіть в камері відповідну систему відео (NTSC або РАГ), яку пілтримує такий пристрій, та вимкніть пристрої, які булуть пілключатися. Також рекомендується користуватися адаптером змінного струму під час передачі записаних зображень та відеофрагментів.

- 1 Встановіть перемикач режимів [[5]
- 2. Підключіть один кінець аудіо/відео кабелю
- ло A/V гнізла в камері
- 3. Підключіть інший кінець кабелю ло гнізла аудіо/відео входу в телевізорі.
- 4 Увімкніть телевізор та камеру.
- 5. Перегляньте фотознімки / відеофрагменти.
	- Спосіб керування такий самий, як і під час перегляду знімків/відео у камері.

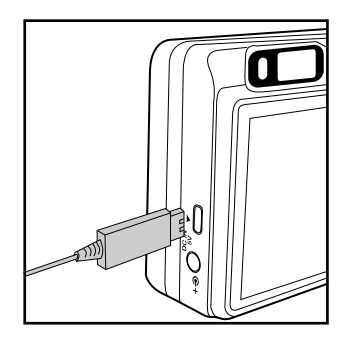

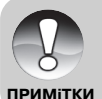

• Якщо ви працюєте в системі PAL, зображення будуть оточені чорною рамкою. • Лолаткову інформацію можна знайти у розлілі "Вивелення вілео" в Меню параметрів (Custom tab \ Персональні дані).

## **Додавання голосових коментарів**

Для кожного з фотознімків можна додати голосовий коментар тривалістю до 30 секунд. Голосовий коментар може бути записаний лише олин раз.

- 1. Встановіть перемикач режимів [•].
	- $\blacksquare$  На лисплеї з'явиться останній зроблений знімок.
- 2. За допомогою кнопок ▲/▼ оберіть зображення, до якого ви хочете додати голосовий коментар.
- 3. Натисніть кнопку спуску.
	- $\blacksquare$  На дисплеї з'явиться напис [VOICE RECORDING \ ЗАПИС ГОЛОСУ], і запис почнеться.
- 4. Шоб зупинити запис голосу натисніть кнопку спуску знову.
	- ] відобразиться разом з зображеннями, які мають голосові коментарі. ■ На дисплеї з'явиться [VOICE RECORD END \ ЗАПИС ГОЛОСУ ЗАКІНЧЕНО], і запис зупиниться.

## **Прослуховування голосових коментарів**

Шоб прослухати голосовий коментар необхідно натиснути кнопку ВСТАНОВИТИ. На дисплеї з'явиться повіломлення [VOICE PLAYBACK \ ВІЛТВОРЕННЯ ГОЛОСУ]

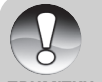

■ Функція голосового коментаря лоступна як в режимі зйомки олиночного фотозображення, так і в режимі відтворення.

**ПРИМіТКИ**

## Індексний режим перегляду

Ця функція дозволяє вам переглядати одночасно 9 зменшенних зображень на рілкокристалічному лисплеї, що лозволяє швилко знайти потрібний Вам знімок.

- 1 Встановіть перемикач режимів [[2].
	- На дисплеї з'явиться останній зроблений знімок.
- 2. Натисніть [111] кнопку
	- Знімки будуть відображені в індексному режимі.
	- $\rightarrow$  3a допомогою кнопок  $\blacktriangle$   $\rightarrow$   $\Join$  Ви можете вибирати зображення. Поточне зображення виділяється зеленою рамкою.
	- $\blacksquare$  Якшо зображень лесять або більше. Ви можете пересуватися сторінками за допомогою кнопок А/

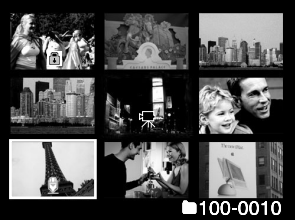

З. Кнопками (/> ▲/▼ оберіть зображення, яке Ви хочете переглянути у звичайному розмірі.

4. Натисніть кнопку ВСТАНОВИТИ.

Вибране зображення буде відображено у звичайному розмірі.

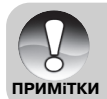

■ Різні позначки, якто [  $\mathcal{Q}$ ], [  $\bigodot$ ], [ $\bigodot$ ], [  $\bigtriangleup$ ] відображаються також в режимі індексного перегляду.

48

## Збільшення під час перегляду

Під час перегляду знімків Ви можете їх збільшувати в два або чотири рази. Цей режим також дозволяє Вам збільшувати певну частину зображення для перевірки дрібних деталей.

- 1. Встановіть перемикач режимів [[5].
- 2. Кнопками  $\blacktriangle/\blacktriangledown$  виберіть зображення, яке Ви хочете збільшити. • Ви можете вибрати зображення також в режимі інлексного переглялу.
- 3. Натисненням кнопки ГАЛ/ 000 встановіть потрібний коефіцієнта збільшення.
	- За допомогою СО кнопки Ви збільшуєте зображення.
	- Для повернення до нормального розміру зображення - •••
	- Коефіціент збільшення зображується на РКЛ

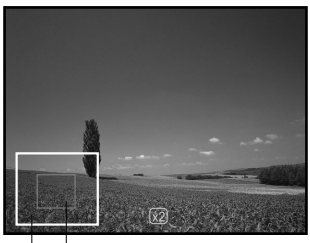

- 3ображення відтворюється збільшеним й на рідкокристалічному дисплеї з'являється біла зображення частина, яка фактично відображається і зелена рамки.
- Біла рамка вказує на все зображення, а зелена на частину, яка фактично відображена на лисплеї
- 4. Кнопками  $\blacktriangle$   $\blacktriangleright$   $\blacktriangle$ / $\blacktriangleright$  Ви можете вибрати потрібну частину зображення для збільшеня. 5. Шоб повернутися до звичайного режиму натисніть **[444]** доки не з'явиться потрібний Вам режим.

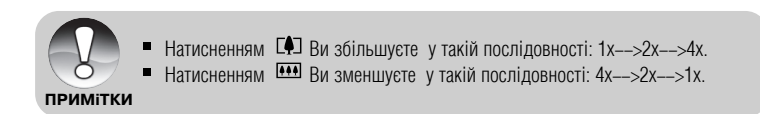

## Слайд-шоу

Функція слайд-шоу дозволяє Вам автоматично переглядати фотозображення один за одним. Ця функція є дуже корисною і приємною особливістью для перегляду захоплених зображень і презентацій.

- 1. Встановіть перемикач режимів [[0],
- 2. Натисніть кнопку МЕНЮ.
	- На лисплеї з'явиться меню вілтворення.
- 3. За допомогою кнопок ▲/▼ виберіть пункт [Slide Show \ Слайд-шоу] і натисніть ВСТАНОВИТИ.
	- Розпочнеться демонстрацію слайд-шоу.
- 4. Щоб зупинити слайд-шоу, натисніть кнопку **ВСТАНОВИТИ** 
	- Після натискання кнопки ВСТАНОВИТИ на дисплеї відображається останній зроблений знімок.

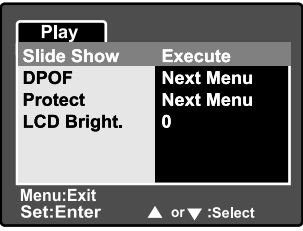

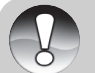

- Функція автоматичного вілключення не працює піл час слайл-шоу.
- Відтворюються усі фотозображення, які знаходяться у даній теці.

**ПРИМІТКИ** 

## Захист зображень

Ви можете захистити зображення, щоб запобігти їх віл випалкового вилалення.

1. Встановіть перемикач режимів [F]]. 2. Кнопками ▲/▼ виберіть знімок, який Ви бажаєте Play Protect захистити **Single** 3. Натисніть кнопку МЕНЮ **AII** • На дисплеї з'явиться меню відтворення. Select  $\overline{4}$ . За лопомогою кнопок  $\blacktriangle/\blacktriangledown$  виберіть пункт [Protect] Захист] і натисніть кнопку ВСТАНОВИТИ 5. За лопомогою кнопок ▲/▼виберіть [Single\Олне] Menu:Exit wenu.Exit<br>Set:Adiust ▲ or ♥ :Select Item або [All \ Bcil i натисніть кнопку ВСТАНОВИТИ. 6. За лопомогою кнопок  $\blacktriangle/\blacktriangledown$  виберіть пункт [Set \ Play Встановити] і натисніть кнопку ВСТАНОВИТИ. Protect • Захист активується і камера повертається до **Single** режиму відтворення. **Set Cancel Protect** Exit •Відображається іконка [6] разом з захищеними зображеннями. Якшо був вибраний пункт Menu:Exit<br>Set:Enter [All\Bci], то позначка [6] відображається з усіма ▲ or v:Select знімками

## Відміна захисту

Шоб вілмінити захист олного зображення, знайліть не зображення і вивеліть його на лисплей.

- 1. За допомогою кнопок <u>A/V виберіть пункт</u> [Protect \ Захист] у меню відтворення і натисніть кнопку ВСТАНОВИТИ.
- 2. За допомогою кнопок ▲/▼виберіть пункт [Одне] або [Всі] і натисніть кнопку ВСТАНОВИТИ.
- 3. Кнопками <sup>△/▼</sup> оберіть пункт [Cansel Protect \ Відміна захисту] і натисніть ВСТАНОВИТИ. Виконується вілміна захисту і камера повертається ло режиму вілтворення.

# Цифрова камера>>

## Захист кількох зображень одночасно

- 1. За допомогою кнопок <u>А/Увиберіть</u> пункт [Protect \ Захист] у меню відтворення і натисніть кнопку ВСТАНОВИТИ.
- 2. За допомогою кнопок ▲/▼виберіть пункт [Select \ Вибрати] і натисніть ВСТАНОВИТИ. • Знімки будуть відображені в індексному режимі.
- 3. Виберіть зображення, які Ви хочете захистити кнопками  $\blacktriangleleft/\blacktriangleright\blacktriangleleft/\blacktriangledown\;$  і натисніть KHONKVIOI.

Tака сама позначка [@] вілображається разом із захищеними знімками. Якщо Ви оберете такий знімок і знову натиснете  $\Box$  то захист для цього знімку буде знято. Цю процедуру 4.

- 4. Натисніть кнопку ВСТАНОВИТИ.
	- Камера повертається до режиму відтворення.

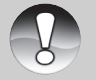

При форматуванні картки SD захист не враховується. При цьому видаляються усі зображення.

ПРИМІТКИ

# **[**ш] Видалення зображень

## Безпосередньє видалення (функція швидкого видалення)

Функція швидкого видалення дозволяє Вам видаляти знімки під час їх захоплення.

- 1 Встановіть перемикач режимів ГО І та шкалу режимів у положення буль-якого фоторежиму
- 2 Натисніть і
	- На дисплеї з'явиться останній знімок та меню швидкого видалення.

3. Натисніть знов т шоб вилалити зображення.

- Також для видалення можна натиснути кнопку ВСТАНОВИТИ.
- Якшо Ви не бажаєте видаляти зображення. виберіть пункт [Cancel \ Вілмінити] і натисніть **КНОПКУ ВСТАНОВИТИ.**

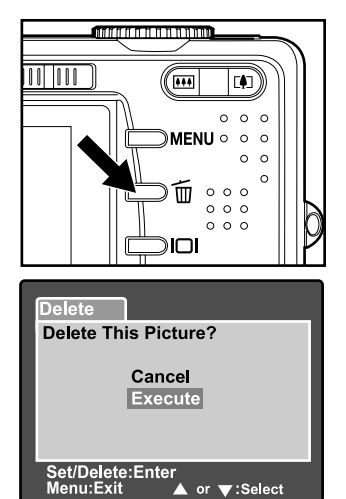

## Видалення в режимі відтворення

Вилалення олного зображення / вилалення всіх зображень

- 1. Встановіть перемикач режимів [D].
	- На лисплеї з'явиться останній зроблений знімок.
- 2. За допомогою кнопок  $\blacktriangle/\blacktriangledown$  виберіть зображення, яке Ви хочете видалити.
- 3. Натисніть й кнопку.
	- На дисплеї з'явиться меню видалення.
- 4. За допомогою кнопок ▲/▼виберіть пункт [Одне] або [Всі] і натисніть кнопку ВСТАНОВИТИ.
	- [Single]: Видаляє одне зображення або Олне: останнє зображення.
		- $[All]$ : Вилаляє всі зображення на картні
			- Bci: SD, крім захищених зображень.

[Select]: Видаляє вибрані зображення. Вибрані:

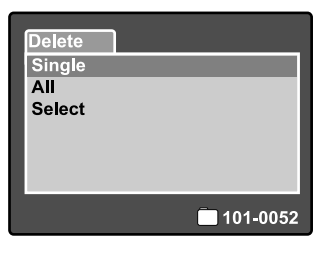

- 5.3а лопомогою кнопок ▲/▼ виберіть пункт [Execute \ Виконати] і натисніть ВСТАНОВИТИ
	- Якию Ви не хочете вилаляти, виберіть пункт [Cancel \ Вілмінити] і натисніть ВСТАНОВИТИ.

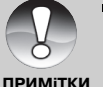

 $\blacksquare$  Вилалення знімку не змінює посліловність нумерації знімків. Наприклал: якщо Ви видалили кадр №240, наступний знімок буде мати номер 241 навіть якщо знімка №240 вже не існує. Іншими словами номер знімку залишаєьться після видалення зображення, і не може бути використаний або призначений знов для іншого кадру.

## Видалення вибраних зображень

Ня функція лозволяє вилаляти вибрані зображення

- 1 Встановіть перемикач режимів [[2]
- $2.$ Натисніть т
	- На лисплеї з'явиться меню вилалення.
- 3. За допомогою кнопок  $\blacktriangleright\blacktriangledown$  виберіть пункт [Вибрати] і натисніть кнопку ВСТАНОВИТИ.
	- Зображення будуть відображені у індексному режимі.
- 4. За лопомогою кнопок /> ▲/▼ виберіть знімки. які Ви хочете вилалити, і натисніть KHOПKV而.
	- $\blacksquare$   $\lceil \frac{1}{10} \rceil \rceil$  з'явиться на лисплеї. Ше олне натискання на цю кнопку відміняє дію. Повторіть цю процедуру для вибору інших зображень, які Ви хочете вилалити.

5 Натисніть кнопку ВСТАНОВИТИ.

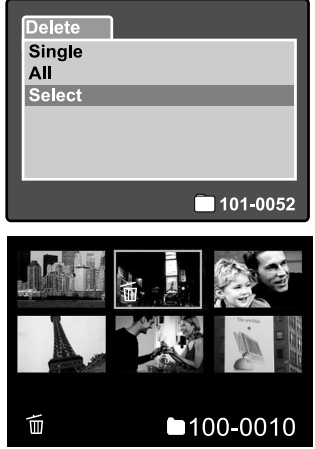

## **Параметри DPOF**

Формат DPOF (Digital Print Order Format / Формат інформації для цифрового друку) дозволяє Вам записати інформацію відносно друку знімків на картку пам'яті. Файли записані у форматі DPOF можуть бути налруковані у сумісний принтері або у лабораторних пристроях лруку.

- 1. Встановіть режим на [□].
- 2. За допомогою кнопок ▲/▼ оберіть зображення, для якого хочете встановити параметри DPOF.
- 3. Натисніть кнопку МЕНЮ.
	- На дисплеї з'явиться меню відтворення.
- 4. За допомогою кнопок ▲/▼ виберіть пункт [DPOF] і натисніть кнопку ВСТАНОВИТИ.
	- **На лисплеї з'явиться меню параметрів DPOF.**

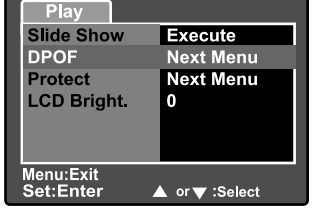

- 5. За допомогою кнопок ▲/▼ виберіть пункт [Одне] або [Bci] і натисніть кнопку ВСТАНОВИТИ.
	- [Single]: Встановлює параметри DPOF для Одне: кожного окремого зображення.
		- [All]: Встановлює параметри DPOF одразу
		- Всі: лля всіх зображень.

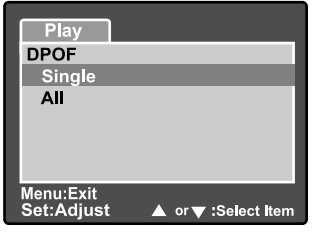

- 6. За допомогою кнопок▲/▼ оберіть пункт [Print Num. \ Кількість відбитків1 і натисніть ВСТАНОВИТИ.
	- На дисплеї з'являється екран встановлення кількості вілбитків.
- 7. За допомогою кнопок ▲⁄▼ встановіть потрібну кількість відбитків і натисніть кнопку ВСТАНОВИТИ.
	- $\blacksquare$  Ви можете встановити ло 9 вілбитків лля кожного зображення.
- 8. За допомогою кнопок  $\blacktriangle/\blacktriangledown$  виберіть пункт [Date \ Дата] і натисніть кнопку ВСТАНОВИТИ.
	- На дисплеї з'явиться екран встановлення дати і часу.

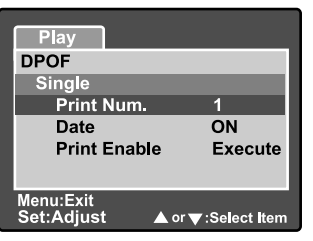

9. За допомогою кнопок  $\blacktriangle/\blacktriangledown$  виберіть [On \ УВІМКНЕНО] або [Off \ ВИМКНЕНО] і натисніть **КНОПКУ ВСТАНОВИТИ.** 

[ON]: \ УВІМКНЕНО: На знімку буде зазначена дата фотографування. **[OFF]:** \ ВИМКНЕНО: Дата фотографування зазначатися не буде.

- 10. Кнопками  $\blacktriangle$ / виберіть пункт [Print Enable \ Друкувати] і натисніть ВСТАНОВИТИ.
- 11. За допомогою кнопок **A/V** виберіть [Execute \ Виконати] і натисніть кнопку ВСТАНОВИТИ.
	- Це створює файл, у якому міститься інформація DPOF, і після закінчення операції дисплей повертається у режим відтворення.
	- Така позначка DPOF[ В] відображається біля кожного знімка із встановленями DPOF

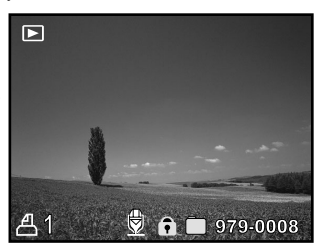

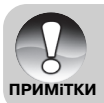

■ На знімку може бути зазначена дата, що встановлена в камері. Для того ,щоб на знімках лрукувалась правильна лата, встановіть її в камері ло фотографування. Додаткову інформацію стосовно настройки дати можна знайти у розділі "Встановлення дати та часу".

# ПУНКТИ МЕНЮ

## Фотоменю (таблиця зображень)

Це меню дозволяє встановлювати основні параметри, необхідні для зйомки фотозображень у фоторежимах. Ці параметри не відміняються після вимкнення камери або спрацювання **АВТОМАТИЧНОГО ВИМКНЕННЯ** 

- 1 Встановіть перемикач режимів [ 1 та шкалу режимів у положення будь-якого фоторежиму
- 2. Натисніть кнопку МЕНЮ.
	- $\blacksquare$  На дисплеї з'явиться розділ [Picture \ Зображення] фотоменю.
- З За допомогою кнопок ▲/▼виберіть потрібний пунк розлілу (Зображення) і натисніть ВСТАНОВИТИ шоб **VBİЙТИ.**
- 4. За лопомогою кнопок ▲/▼виберіть необхілний параметр і натисніть кнопку ВСТАНОВИТИ.
- 5. Шоб вийти з меню фотоменю натисніть кнопку МЕНЮ.

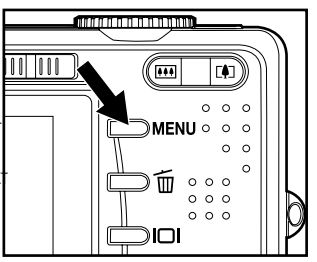

## Розмір (роздільна здатність)

Лозволяє встановлювати розмір фотознімків, які булуть захоплюватися.

## [Still image] [Фотознімки]

- [264 x 2448: 3264 x 2448 пікселів (8 Мегапікселів)
- ГП1 2560 х 1920: 2560 х 1920 пікселів (5 Мегапікселів)
- П1 1600 х 1200: 1600 х 1200 пікселів (2 Мегапікселів)
- **[⊑] 640 x 480: 640 x 480 пікселів**  $(VGA)$

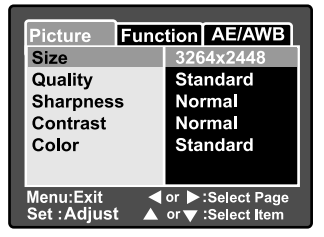

Зміна розміру (роздільної здатністі) для [99] режиму недосяжна

**ПРИМіТКИ** 

## **Quality** / Якість

Лозволяє встановлювати якість (рівень стиснення) знімків, які булуть фотографуватися.

**Fine:** Standard: Стандартна: нормальний рівень компресії **Economy:** Економна: високий рівень компресії **TIFF:** Висока: низький рівень компресії компресія відсутня (максимальна якість та максимальний розмір файла)

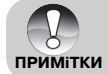

TIFF може бути встановления тільки для розміру 3264х2448 ■ TIFF не використовує компресію для максимальної деталізації

### Sharpness \ Різкість

Фотоапарат може автоматично визначати межі між світлими таі темними областями зображення. Це робить края зображення різкими. В леяких випалках Ви можете віллати перевагу більш чіткой леталізації. В інших випалках Ви можете віллати перевагу більш м`яким краям.

.

Це встановлення визначає різкість знімків, які будуть фотографуватися.

**Hard:** Normal: Нормальна: нормальна різкість **Soft:** Жорстка: висока різкість М`яка: низька різкість

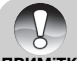

 $\blacksquare$  Різкість не може бути встановлена у  $\blacksquare$  ежимі

**ПРИМіТКИ**

#### Contrast \ Контраст

Дозволяє встановлювати різницю між світлими і темними частинами на знімках, які будуть фотографуватися.

**Hard:** Normal: Нормальний: контраст встановлюється автоматично **Soft:** Жорсткий: збільшує контраст М`який: зменшує контраст

#### Color \ Колір

Дозволяє встановлювати колірність знімків, які будуть фотографуватися.

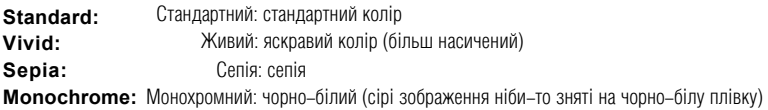

## Фотоменю (таблиця функцій)

- 1. Встановіть перемикач режимів іслі та шкалу режимів у положення буль-якого фоторежиму
- 2. Натисніть кнопку МЕНЮ і виберіть меню [Function \ Функція] за лопомогою кнопки
	- На дисплеї з'явиться таблиця фотоменю
- З. Кнопками ▲/▼ виберіть потрібний пункт фотоменю і натисніть кнопку ВСТАНОВИТИ, шоб зайти у вілповілний розліл.

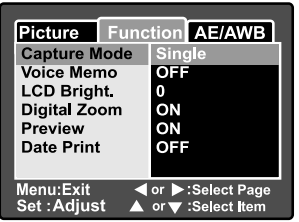

- 4. За допомогою кнопок▲/▼ виберіть необхідний параметр і натисніть кнопку ВСТАНОВИТИ.
- 5. Шоб вийти з фотоменю натисніть кнопку МЕНЮ.

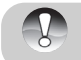

В меню [Функція] лля режиму [.99] присутній тільки пункт "Яскравість РКЛ"

#### **Capture Mode \Режим зйомки**

Вибір режиму зйомки лозволяє отримувати посліловність знімків олним натисненням кнопки. Існу. Існує два принципово відмінні аспекти цієї функції – Безперервна (вибухова) зйомка та AEB (брекетінг з автоекспозицією).

- **Single: Єдиний:** Робиться олин знімок за раз. L
- [m] **Continuous: Безперервна:** Дозволяє робити послідовність максимум з 3 знімків з інтервалом до 0.7 с. (максимум). Ней режим широко застосовується для зйомки об`єктів. що рухаються або таких, для яких важко спіймати необхідний момент. Згодом, Ви можете переглянути послідовність знімків, шоб вибрати олин найкраший.
- [AEB] Auto Exp.: [AEB] Автоекспозиція: Застосовується у разі, коли важко визначити експозицію. У цьому режимі камера робить 3 знімки поспіль з різними рівнями експокомпенсації: перший з виставляннями експозиція, які камера визначає автіяоматично (eV0) та два неаступних. Перший недоекспонований (-0.67), переекспонований (+0.67), Згодом. Ви можете переглянути посліловність знімків, щоб вибрати олин найкраший.

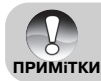

Під час безперервної зйомки натисніть і утримуйте кнопку спуску доки не будуть зроблені 3 знімки. Якшо кнопку спуску відпустити раніше, то безперервна зйомка закінчиться тією кількістю знімків, які вже були зроблені.

#### Voice Memo \ Голосовий коментар

Голосовий коментар тривалістю до 30 секунд може бути записана одразу після зйомки фотографії в режимі олиночної зйомки. Ня функція також лоступна піл час режиму вілтворення Лолаткову інформацію можна знайти також у розліах" [20] Авто режим" та "Лолавання голосових коментарів"

ON: VBIMKHVTИ: Увімкнути голосові повіломлення

OFF: ВИМКНУТИ: Вимкнути голосові повіломлення.

## LCD Bright. \Яскравість рідкокристалічного дисплею

Виберіть рівень яскравості рідкокристалічного дисплею. Кнопка А збільшує яскравість. кнопка изменшує. Діапазон значень: від -5 до +5.

#### **Digital Zoom / Цифрове збільшення**

Вмикає або вимикає цифрове збільшення (зумування)

- УВІМКНУТИ: Увімкнути цифрове збільшення. ON:
- OFF: ВИМКНУТИ: Вимкнути цифрове збільшення.

#### **Preview \Попередній перегляд**

Ня функція встановлює, показувати останній зроблений знімок на екрані олразу після фотографування, чи ні.

ON. УВІМКНУТИ: Останній зроблений знімок відображається на екрані під час запису. OFF:

ВИМКНУТИ: Останній зроблений знімок не відображається.

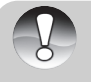

- Останній зроблений знімок вілображається на рілкокристалічному лисплеї протягом 2-х с. Перегляд можна відмінити, якщо натиснути на кнопку спуску.
- Якщо вимкнути попередній перегляд, то голосовий коментарів вимкнеться також.

## Date Print \ Друк дати

На зображеннях може проставлятися дата фотографування. Ця функція повинна бути активована до фотографування.

ON: УВІМКНУТИ: Під час фотографування на нфотозображеннях проставляється дата. OFF: ВИМКНУТИ: Під час фотографування дата не проставляється.

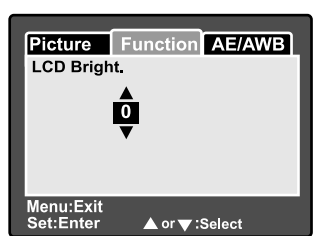

## Фотоменю (таблиця AE/AWB)

- 1. Встановіть перемикач режимів [11] та шкалу режимів у положення буль-якого фоторежиму
- 2. Натисніть кнопку МЕНЮ і виберіть меню [AE/AWB]
	- за лопомогою кнопки
	- $Ha$  лисплеї з'явиться таблиня  ${AF/AWB}$ фотоменю
- З. Кнопками ▲/▼ виберіть потрібний пункт фотоменю і натисніть кнопку ВСТАНОВИТИ, шоб зайти у відповідний розділ.

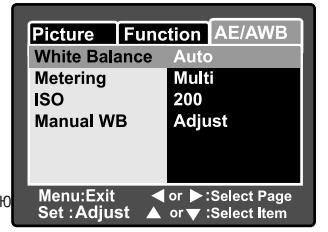

4. За допомогою кнопок  $\blacktriangle$ / $\blacktriangledown$  виберіть необхідний параметр і натисніть кнопку ВСТАНОВИТИ. 5. Шоб вийти з фотоменю натисніть кнопку МЕНЮ.

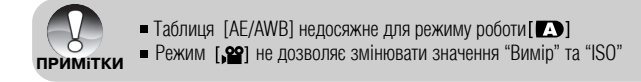

#### White Balance \Баланс білого

Дозволяє встановлювати баланс білого для фотографування за різних умов освітлення.

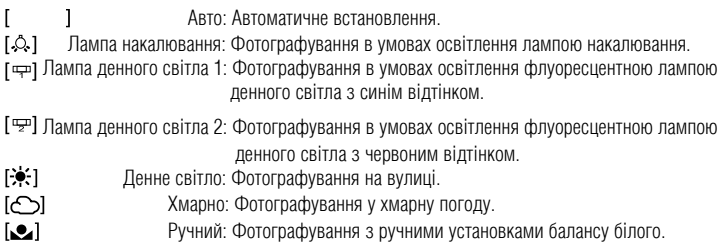

## Metering \BuMip

Це виставляння визначає метод виміру для обчислення експопараметрів.

[⊠] Багатоточковий: Експозиція встановлюється за оцінкою всього екрану.

Точковий: Експозиція встановлюється за оцінкою невеликої ділянки в центрі  $\lceil \cdot \rceil$ екрану.

## **ISO**

Лозволяє встановлювати світлочутливість лля зйомки. При пілвишенні чутливості (і вілповілно значення ISO) фотографувати можна у більш темних приміщеннях, але знімок буде більш "зернистим".

- Fквівалент ISO 50  $50:$
- 100: Еквівалент ISO 100.
- 200: Високочутлива фотографія, еквівалент ISO 200.
- Auto: Автоматичне встановлення в діапазоні від ISO 50 до ISO 200 (автоматичне значення досяжно для наступних режимів: [29], [P], [ $\Omega$ ], [ $\tilde{\nu}$ ] та [(]).

#### **Manual WB** \Ручний баланс білого

Дозволяє вручну встановити баланс білого і зберегти його. Використовуйте цю зручну функцію, якщо інші варіанти балансу білого не підходять.

Перед вибором пункту [Execute \ Виконати] наведіть камеру на об'єкт, який служитиме зразком для встановлення балансу білого (наприклад аркуш білого паперу).

**Cancel:** Відмінити: відмінити ручний баланс білого.

**Execute:** Виконати: застосувати ручний баланс білого.

## **Меню відтворення**

В режимі[⊡] відтворення Ви можете встановлюєте параметри, які застосовуються під час від– творення. Пі параметри не вілміняються після вимкнення камери або спрацювання автоматичного **вимкнення** 

- 1. Перемикач режимів у [⊡].
- 2. Натисніть кнопку МЕНЮ.
	- $\blacksquare$  На лисплеї з'явиться меню вілтворення.
- 3. За допомогою кнопок ▲/▼ виберіть потрібний пункт меню і натисніть кнопку ВСТАНОВИТИ, шоб увійти у відповідний розділ.
- 4. За допомогою кнопок ▲/▼виберіть необхідне значення і натисніть кнопку ВСТАНОВИТИ.
- 5. Щоб вийти з меню відтворення, натисніть кнопку МЕНЮ.

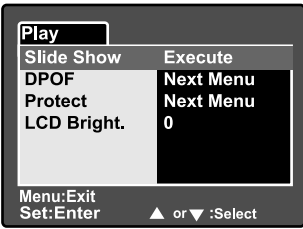

#### Slide Show \ Слайд-шоу

Автоматично відтворює фотознімки по порядку. Додаткову інформацію можна знайти у розділі "Демонстрація слайд-шоу".

#### **DPOF**

Призначена для встановлення кількості відбитків та відображення дати у форматі DPOF для друку фотографій. (Hя функція застосовується тільки лля фотозображень). Ви можете легко налрукувати фотографії, просто вставивши картку SD у DPOF-сумісний принтер або віллавши її у фотолабораторію.

Лолаткову інформацію можна знайти у розлілі "Параметри DPOF".

#### Protect \ Захист

Ви можете присвоїти зображенням статус тільки для читання для захисту їх від випадкового вилалення. Лолаткову інформацію можна знайти у розлілі "Захист зображень".

#### LCD Bright. \Яскравість рідкокристалічного дисплею

Встановлює яскравість рідкокристалічного дисплея. Ця функція не впливає на яскравість записаних зображень.

Лолаткову інформацію можна знайти у розлілі "Яскравість рілкокристалічного лисплею" в Фотоменю (таблиця функцій).

## **Меню настройки (базова таблиця)**

У меню настройок Ви можете визначати параметри оперативного оточення камери. Ці параметри не вілміняються після вимкнення камери або спрацювання автоматичного вимкнення.

- 1. Встановіть перемикач режимів [ ] та шкалу режимів у положення [° ET].
	- На дисплеї таблиця [Basic \ Головні] меню  $\blacksquare$ настройок.
- 2. За допомогою кнопок ▲ ▼виберіть потрібний пунк [Головні] і натисніть кнопку ВСТАНОВИТИ. шоб зайти у нього.
- 3. За допомогою кнопок ▲/▼ виберіть необхідне значення і натисніть кнопку ВСТАНОВИТИ.

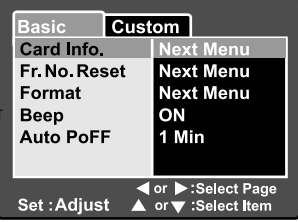

4. Щоб вийти з меню настройок змініть положення шкали режимів.

#### Card Info. \ Iнформація про картку

Ця функція показує загальну ємність Вашої картки пам'яті разом з об'ємом вільної (невикористаної) пам'яті. Пам'ятайте, що фактична ємність може буте меншою ніж вказана на етикетці Ващої SD картки. Не пов`язано з різницею між бінарною (кратна 2) та інженерною (кратна 10) системою обчислення.

#### Fr. No. Reset \ Зміна номеру папки

Ця функція створює нову папку на Вашій картці. Зроблені після цього знімки записуються у новостворену папку, і їх нумерація починається з 0001.

**Cancel:** Відмінити: Не змінює нумерацію файлів.

**Execute:** Виконати: Змінє нумерацію файлів і створює нову папку.

#### Format \ ФОРМАТ

Ця функція видаляє усі зображення і форматує картку SD, вставлену у камеру. Під час цього також видаляються усі захищені зображення. Картка SD не може бути відформатована, якщо вона захишена віл запису.

Лолаткову інформацію можна знайти у розлілі "Форматування картки SD".

#### Веер \Сигнал

Встановлює або відміняє сигнали, які звучать кожного разу, коли натискаються кнопки камери.

- $ON:$ УВІМКНУТИ: Увімкнути сигнали.
- OFF: ВИМКНУТИ: Вимкнути сигнали.

#### **Auto PoFF \ABTOMATIN'HIE BIMKHEHHA**

Якщо протягом певного періоду камерою не користуються, вона автоматично вимикається. Ця функція заощаджує енергію акумулятору.

1 хв.: Камера вимикається, якщо нею не користувалися протягом 1 хвилини.

2 хв.: Камера вимикається, якщо нею не користувалися протягом 2 хвилин.

3 хв.: Камера вимикається, якщо нею не користувалися протягом 3 хвилин.

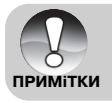

Ця функція не діє під час слайд-шоу або з'єднання з ПК.

## Меню настройки (персональна таблиця)

- 1. Встановіть перемикач режимів [1] та шкалу тежимів у положення [  $E$  ]
- 2 Кнопкою оберіть меню [Custom \ Персональні]
	- На дисплеї таблиця (Custom \ Персональні) меню настройок.
- З. За лопомогою кнопок ▲ ▼ виберіть потрібний пунк **Персональні1 і натисніть кнопку ВСТАНОВИТИ.** шоб зайти у нього.

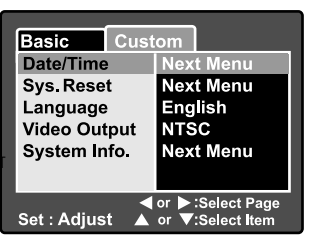

- 4. За допомогою кнопок  $\rightarrow$  виберіть необхідне значення і натисніть кнопку ВСТАНОВИТИ.
- 5. Шоб вийти з меню настройок змініть положення шкали режимів.

#### Date/Time \ Data/4ac

Встановлює дату та час.

Лолаткову інформацію можна знайти у розлілі "Встановлення лати та часу" новостворену папку.

#### **Sys. Reset CKMJAHHA CMCTEMM**

Ця функція повертає усі ключові встановлення камери на значення по умовчанню. На дату й час, встановлений у камері, ця функція не впливає.

**Cancel:** Вілмінити: Скилання не вілбувається й усі поточні значення параметрів зберігаються. Нічого не змінюється.

**Execute:** Виконати: Відбувається скидання значень параметрів до їх заводського значення.

#### Language \MoBa

Встановлює мову меню, яке відображається на рідкокристалічному дисплеї. Лолаткову інформацію можна знайти у розлілі "Вибір мови".

#### **Video Output** \Відеовихід

Встановлює систему виведення відео, сумісну з відеопристроями, до яких Ви підключаєте камеру.

NTSC: система NTSC

система PAI PAI :

#### System Info. \ Iнформація про систему

Показує версію програмного забезпечення камери.

66

# **ПЕРЕНЕСЕННЯ ЗАПИСАНИХ ЗОБРАЖЕНЬ ТА ВІДЕОФРАГМЕНТІВ У КОМП'ЮТЕР**

Шоб переписати зображення/відеофрагменти з камери у комп'ютер. Ви повинні виконати такі кроки:

Крок 1: Встановити USB-драйвер (тільки для операційних систем Windows 98 та Mac OS 8.6).

Крок 2: Пілключити камеру до комп'ютера.

Крок 3: Завантажити зображення/вілеофрагменти.

## Cистемні вимоги (Windows)

- Pentium 166 M 「цабо вище
- Windows 98/98SE/Me/2000/XP
- $\blacksquare$  128MB 03Y a ó binbule
- $\blacksquare$  128MB вільного місця на жорсткому диску
- **E** CD-ROM **пристрій**
- $\blacksquare$  USB  $\blacksquare$  noot лосяжний

## Cистемні вимоги (Macintosh)

- PowerPC G3/G4
- $\Box$  OS 8.6 або вище
- $\blacksquare$  128MB 03V año fijnaure
- $\blacksquare$  128MB вільного місця на жорсткому диску
- **E** CD-ROM *пристрій*
- $\blacksquare$  USB  $\blacksquare$  noot досяжний

## Крок 1: Встановлення USB-драйвера

#### **Windows 98**

USB-драйвер, що знаходиться на компакт-диску, призначений винятково для операційної cистеми Windows 98. Встановлювати USB-лрайвер на комп'ютер піл управлінням операційних систем Windows 2000/ME/XP нема потреби.

- 1. Вставте компакт-диск, що входить у комплект з камерою в привол CD-ROM. На екрані з'явиться вікно з привітанням.
- 2. Виберіть пункт "Install USB Driver / Встановити USB-anaйвер". Лотримуйтесь інструкцій. що з'являються на екрані, шоб виконати установку. Після завершення установки USB-драйвера, перезавантажте Ваш комп'ютер.

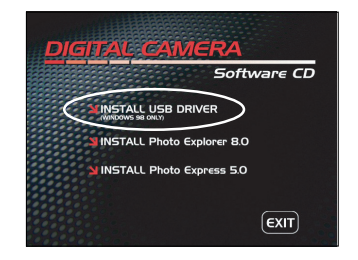

#### Macintosh OS 8.6

Користувачі ОС Mac OS 8.6 повинні встановити USB-драйвер. Дляї ОС Mac OS 9.0 або вище комп'ютер автоматично розпізнає камеру і самостійно встановить необхідні USB-драйвери.

- 1. Вставте компакт-диск, що входить у комплект з камерою, в привод CD-ROM.
- $2$ , Лвічі клацніть на "Digital Camera Driver Installer / Встановлювач лрайвера цифрової камери".
- $3$  Виберіть "Install Location / Місце установки" та клацніть "Install / Встановити".
- А. Дотримуйтесь інструкцій, що з'являються на екрані, щоб виконати установку. Після завершення установки перезавантажте ваш комп'ютер.

## Крок 2: Підключення камери до комп'ютера

- 1. Підключіть один кінець кабелю USB до відповідного гнізда камери.
- 2 Пілключіть інший кінець кабелю USB ло USB-порту в комп'ютері.
- 3 Увімкніть камеру
- 4. З'явиться вікно USB, Оберіть ГРСІ кнопками А/ й натисніть ВСТАНОВИТИ
- 5 На робочому столі Windows лвічі кланніть на піктограму "Му Computer / Мій комп'ютер".
- 6. У вікні "Му Computer / Мій комп'ютер" повинна з'явитися піктограма "Removable Disc / З'ємний диск", який насправді є карткою у камері. Зазвичай, камері буде присвоєно ім'я диску "е" або више.
- 7. Двічі клацніть на цей диск. На ньому повинна знахолитися папка DCIM.
- 8. Двічі клацніть на теку DCIM, щоб відкрити її. У ній знахолитимуться інші папки.
	- Ваші зображення та відеофрагменти будуть знаходитися у цих папках.
	- Скопіюйте або перетягніть зображення і вілеофрагменти у папку на вашому комп'ютері.

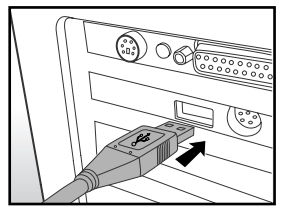

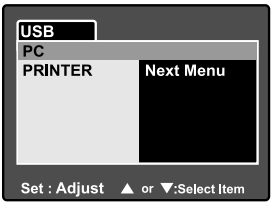

Користувачі Macintosh: двічі клацніть на іконці диску "untitled\ unlabeled / без назви" на робочому столі. Автоматично запуститися програма iPhoto.

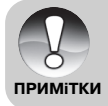

• Лані, які знахоляться на картці SD можуть бути пошколжені, якщо вимкнути живлення камери під час передачі зображень. Ми рекомендуємо Вам використовувати адаптер змінного струму під час підключення камери до ПК.

## Крок 3: Завантаження зображень та відеофрагментів

Коли камера увімкнена і підключена до вашого комп'ютера, вона вважається диском, таким як, наприклад, гнучкий диск або компакт-диск. Ви можете завантажувати (переписувати) знімки, копіюючи їх зі "з'ємного диску" (диск "untitled / без назви" на комп'ютері Macintosh) на жорсткий лиск Вашого комп'ютера

#### **Windows**

Вілкрийте "з'ємний лиск" і всі наступні вклалені теки, лвічі кланнувни на кожну з них. Вані зображення знаходяться у цих теках. Виберіть зображення/відеофрагменти, які Ви хочете переписати і виберіть "Сору/Копіювати" в меню "Edit/Редагувати". Після цього, відкрийте теку, в яку Ви хочете переписати знімки, і виберіть "Paste/Вставити" в меню "Edit/Редагувати". Ви можете також перетягнути зображення за допомогою миші.

## **Macintosh**

Відкрийте диск "untitled / без назви" і жорсткий диск або інше місце, в яке Ви хочете переписати знімки. Перетягніть знімки з диску камери в потрібне місце.

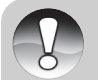

• Ви також можете скористатися пристроем для читання карток пам'яті (дуже рекомендується).

• До програмного забезпечення, яке поставляється з камерою, не включена програма для відтворення відео. Вона повинна бути встановлена на ПК.

# **СПОЛУЧЕННЯ ФОТОАПАРАТА БЕЗПОСЕРЕДНЬО З ПРИНТЕРОМ ДЛЯ ДРУКУ ЗОБРАЖЕНЬ (ФУНКЦІЯ PICTBRIDGE )**

Якщо Ващ принтер має пілтримку інтерфейсу PictBridge толі Ви можете сполучити фотоапарат з принтером за допомогою USB кабелю (в комплекті) і друкувати зображення безпосередньо з камери.

- 1. Підключіть один кінець кабелю USB до відповідного гнізла камери.
- 2. Підключіть інший кінець кабелю USB до USB-порту принтеру.
- 3. Увімкніть камеру
- 4. З`явиться вікно USB. Оберіть [Printer \ Принтер]  $\kappa$ нопками  $\blacktriangle$   $\blacktriangledown$  й натисніть ВСТАНОВИТИ
- 5. Кнопками ▲/▼ виберіть елемент, який Ви хочете змінити і натисніть ВСТАНОВИТИ
	- [Images]: Виберіть чи Ви хочете друкувати  $3$ німки: вибрані зображення або всі зображення Ви можете також вибрати кількість відбитків для обраного зображення.
	- [Date Print]: Відповідно до типу принтера оберіть чи друк дати: Ви хочете друкувати знімки з датою або без неї.
	- [Layout]: [Paper Size] Оберіть необхідний розмір паперу  $\overline{a}$ озмір паперу вілповілно типу принтера. Оберіть необхідну орієнтацію паперу  $\overline{a}$ орієнтація вілповілно типу принтера.
	- [Print]: Після визначення всіх встановлень друк виберіть це щоб запустити друк.
- 6. Якщо Ви вибираєте [Images \ знімки] на попередньому кроці з'явиться зображення, показане справа. Виберіть [Single \ Єдине] або [All \ Усі] кнопками  $\blacktriangle/\blacktriangledown$ i натисніть RCTAHORИTИ

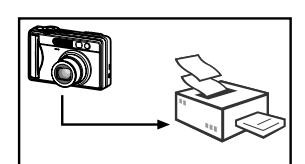

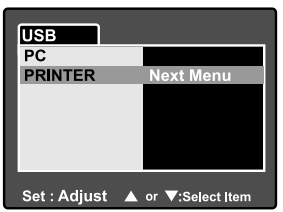

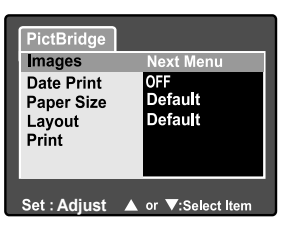

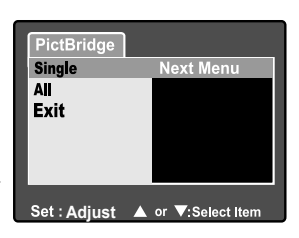

- 7. Якщо Ви обираєте [Єдиний] в попередньому кроці, з'явиться зображення, показане справа.
	- $\blacksquare$  Виберіть зображення для друку кнопками  $\blacktriangleleft/\blacktriangleright$
	- $\blacksquare$  Виберіть кількість вілбитків (аж ло 99) кнопками ▲/▼.
	- Після вибору необхідного зображення і кількості натисніть ВСТАНОВИТИ лля пілтверлження
- 8. Виберіть [Exit \ Вихід] кнопками ▲/▼ і натисніть **ВСТАНОВИТИ**

9. Виберіть [Print \ Друк] кнопками ▲ / ті натисніть ВСТАНОВИТИ лля запуску лруку.

- 10. Друк розпочнеться і з'явиться зображення. показане справа.
	- Екран [Complete \ Виконано] відображується тимчасово, нагадуючи про закінчення друку.
	- Якщо виявлена помилка друку відображується повідомлння [Print Error \ Помилка друку].

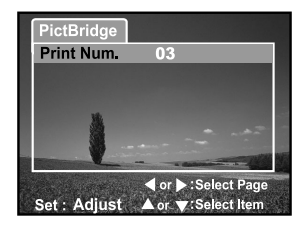

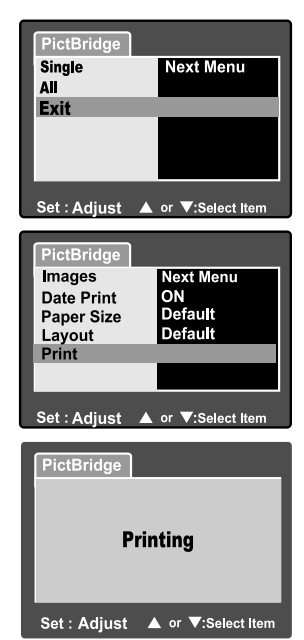

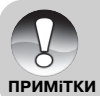

о Зображення, що друкуються, можуть бути пошкоджені, якщо вимкнути живлення камери під час друку. Ми рекомендуємо Вам використовувати адаптер змінного струму під час друку.
## **IHCTAЛЯЦІЯ FOTO EXPLORER**

Ulead Foto Explorer налає простий і ефективний шлях перелачі, переглялу, зміни і розповсюдження цифрового контенту. Отримуйте фото, відео або звукові кліпи від різних нифрових пристроїв і легко переглялайте або лолавайте особисті описи: робіть своєчасні модифікації: або розповсюджуйте через засіби за Вашим вибором: Електронна пошта. Друк. Презентації із слайд-шоу. Цей є незамінним інструментом для власників цифрових фотоапаратів. веб камер. DV камер, сканерів або будь-кого хто намагається ефективно організувати велику колекцію цифрового контенту.

#### **Для інсталяції Photo Explorer:**

- 1. Вставте CD-ROM, яким комплектується камера у CD-ROM пристрій. Екран привітаня з'являється.
- 2. Кланніть "INSTALL Foto Explorer 8.0". Слілувати інструкціям на екрані лля завершення установки.

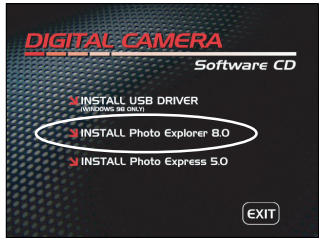

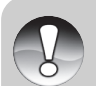

ПРИМІТКИ

- Для докладної інформації відповідно роботи Foto Explorer зверніться до відповідної довідкової документації
- Для користувачів Windows 2000/XP, переконайтесь в інсталяції програми з правами Адміністратора
- Foto Explorer не пілтримується для ПК системи Мас. Рекоменлуємо програми iPhoto iPhoto2

## **IHCTAЛЯЦІЯ FOTO EXPRESS**

Ulead Foto Express с завершеним програмним пролуктом лля нифрових зображень. Покрокове виконання, візуальний інтерфейс програми і вбудована допомога допомагають користувачі в створенні закінчених фотопроектів. Отримуйте цифрові фото безпосередньо з цифрових фотоапаратів або сканерів. Легко компоуйте їх у візуальному режимі перегляду. Використайте сотні готових шаблонів, як наприклад альбоми, карти, афіші, слайд-шоу й таке інше. Редагуйте і збільшуйте зображення інструментами редагування, фотофільтрами, і спеціальними ефектами. Прикрасьте проекти за допомогою додавання креативних елементів, як наприклад кадри, штампи та інше. Поліліться результатами з сім'єю і лрузями через електронну пошту і лрук.

#### **Ing incranguit Photo Express:**

- 1 Вставте CD-ROM, яким комплектується камера у CD-ROM пристрій. Екран привітаня з'являється.
- 2. Кланніть "INSTALL Foto Express 5.0". Слілувати інструкціям на екрані для завершення установки.

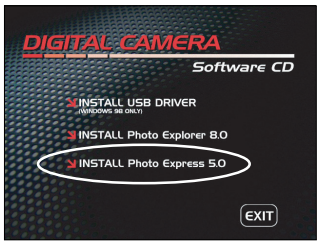

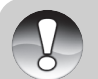

- Для докладної інформації відповідно роботи Foto Explorer зверніться до відповідної довідкової документації
- Для користувачів Windows 2000/XP, переконайтесь в інсталяції програми з правами Адміністратора
- Foto Explorer не підтримується для ПК системи Мас.

# ПІДКЛЮЧЕННЯ КАМЕРИ ДО<br>ІНШИХ ПРИСТРОЇВ

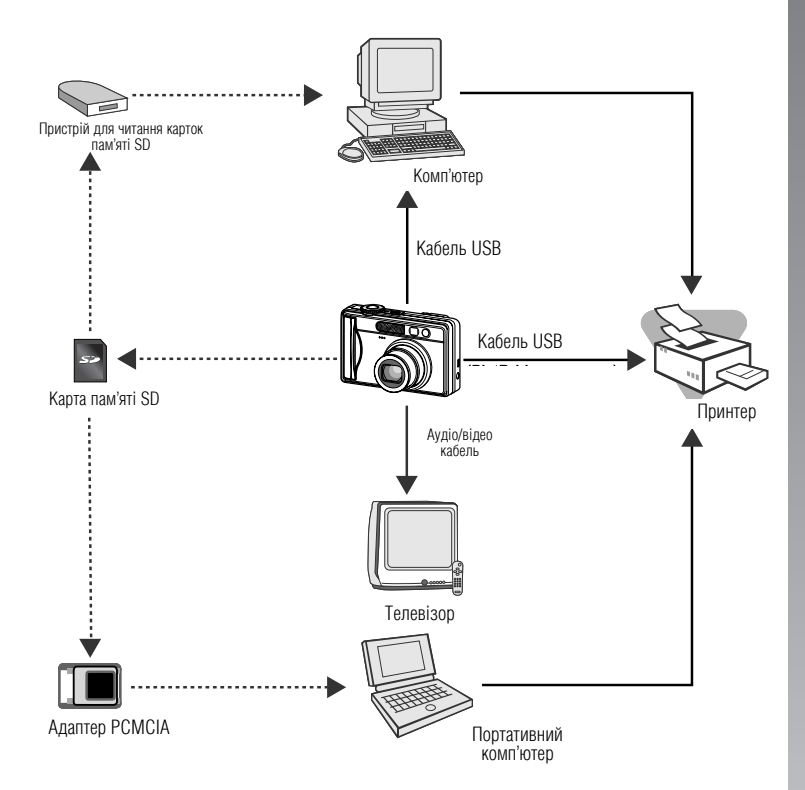

# **ТЕХНІЧНІ ХАРАКТЕРИСТИКИ КАМЕРИ**

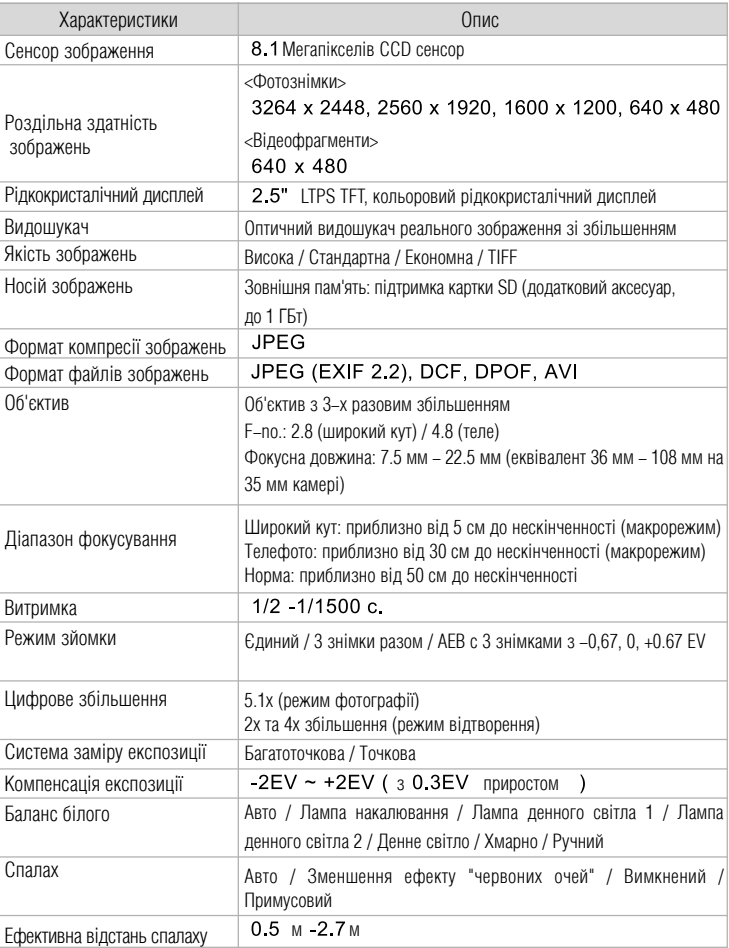

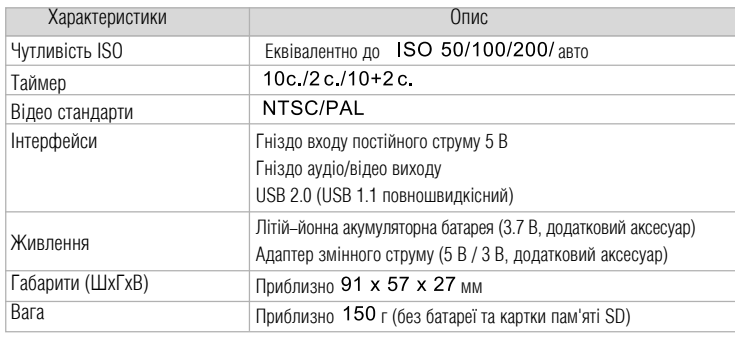

\* Дизайн та технічні характеристики можуть змінюватися без попереднього повідомлення.

## **ВИРІШЕННЯ ПРОБЛЕМ**

Зверніться до наведених ознак та шляхів розв`язання проблеми до того, як звертатися до то по такой такой сайда. Вайда сайта до сервісного центру. В такой такой залишається зверніться до сервісного центру

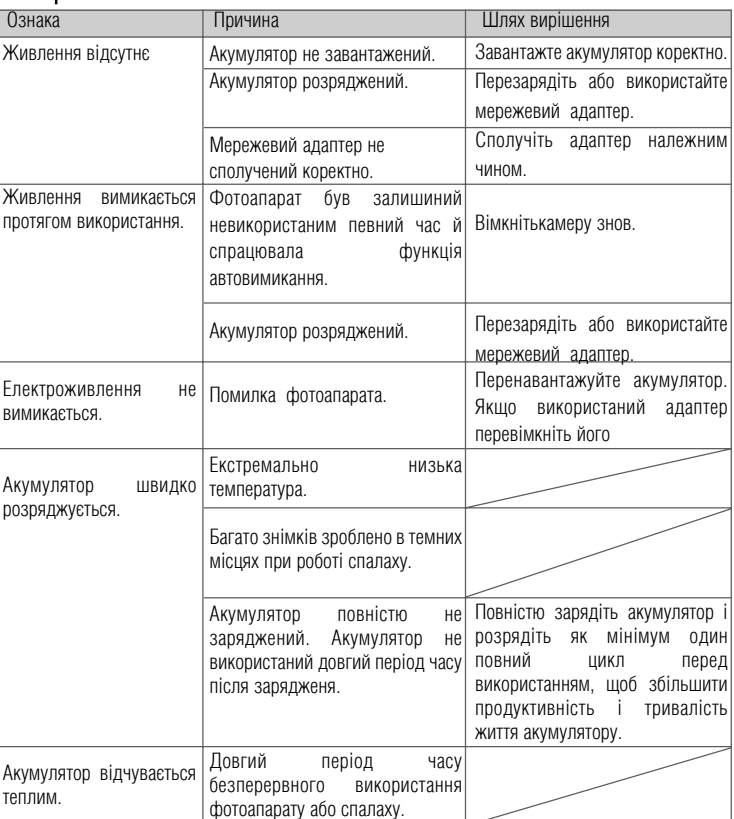

#### Електроживлення

#### Зйомка

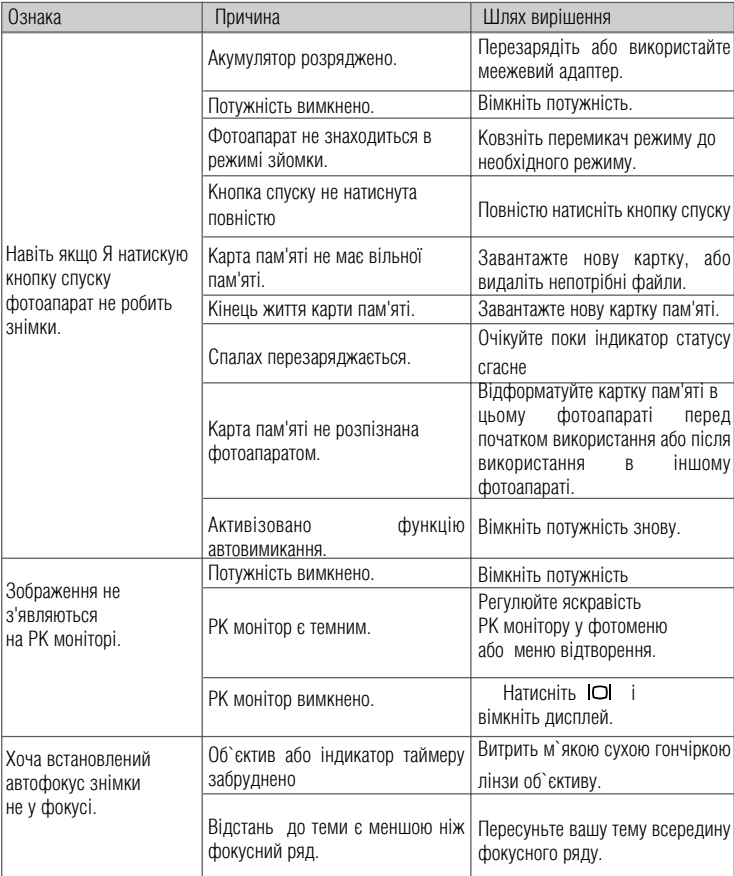

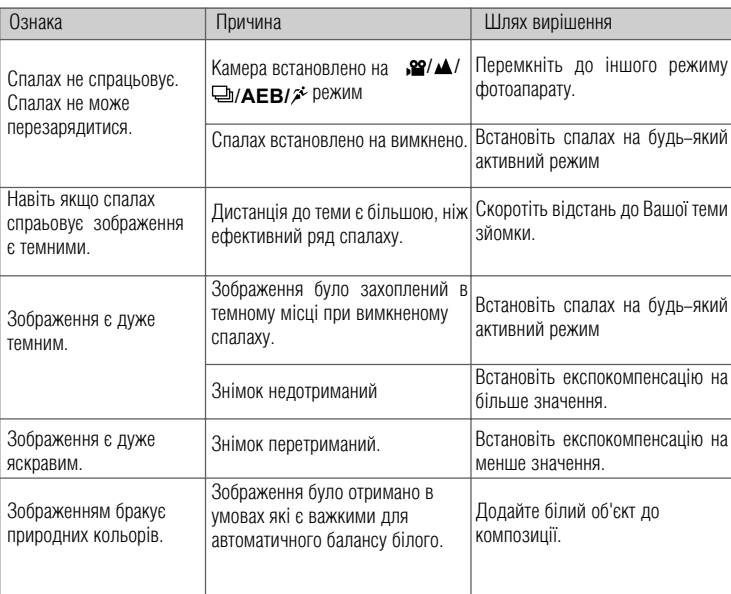

## Відтворення

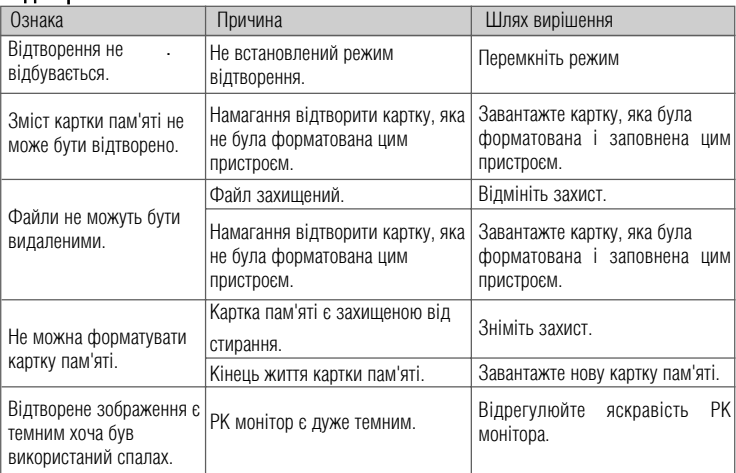

## Інші проблеми

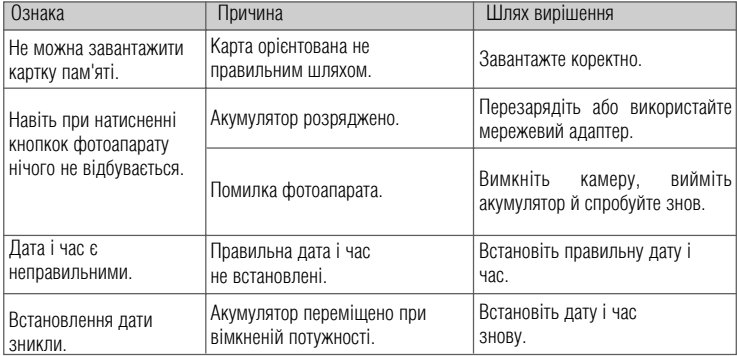

### Зв`язок з ПК / програмне забезпечення

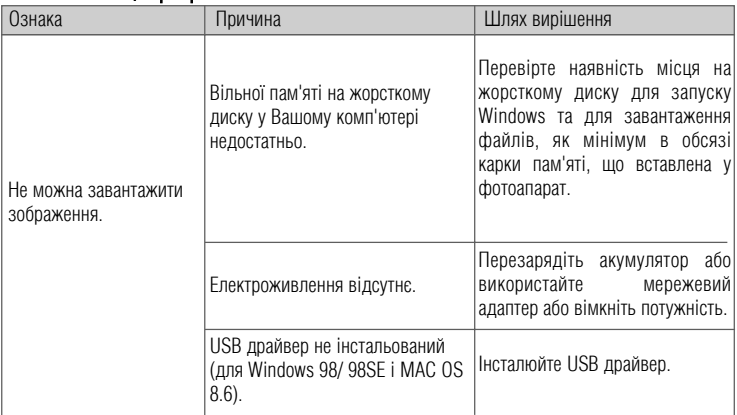